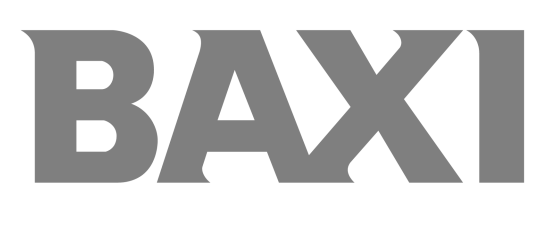

# EUER HT

# **Напольные газовые конденсатные котлы**

# *Руководство по установке и эксплуатации*

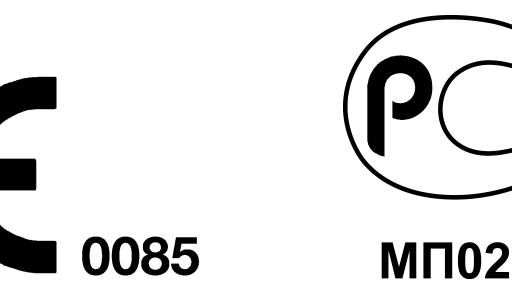

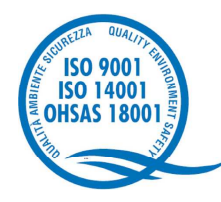

Компания **BAXI S.p.A.** - один из европейских лидеров по производству отопительных и водонагревательных систем для домашнего пользования (настенных газовых котлов, напольных котлов, электрических водонагревателей). Компания имеет сертификат CSQ, удостоверяющий соответствие нормам UNI EN ISO 9001. Стандарты, предусмотренные в нормах UNI EN ISO 9001, охватывают все этапы организации производства. Сертификат UNI EN ISO 9001 гарантирует Вам следующее. Система контроля качества, применяемая на заводе BAXI S.p.A. в городе Bassano del Grappa (Бассано дель Граппа), где изготовлен ваш котел, отвечает самым строгим мировым стандартам.

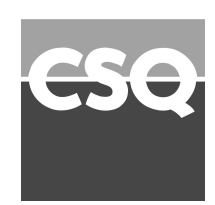

## *Уважаемый покупатель*!

*Мы убеждены*, *что приобретенное Вами изделие будет соответствовать всем Вашим требованиям*. *Приобретение одного из изделий* **BAXI** *отвечает вашим ожиданиям*: *хорошая работа*, *простота и легкость пользования*.

*Сохраните это руководство*, *и пользуйтесь им в случае возникновения какой*-*либо проблемы*. *В данном руководстве Вы найдете полезные сведения*, *которые помогут Вам правильно и эффективно использовать Ваше изделие*.

*Элементы упаковки* (*пластиковые пакеты*, *полистирол и т*.*д*.) *необходимо беречь от детей*, *т*.*к*. *они представляют собой потенциальный источник опасности*.

Хотя это руководство мы готовили с большой тщательностью, в нем могут быть некоторые неточности. Если Вы их заметите, просим Вас сообщить о них, чтобы в будущем мы могли бы исправить данные неточности.

На котлах **BAXI** нанесена маркировка СЕ. Котлы соответствуют требованиям, изложенным в следующих нормативах:

- Газовый норматив 2009/142/CE
- Норматив по производительности 92/42/СЕЕ
- Норматив по электромагнитной совместимости 2004/108/СЕ
- Норматив по низким напряжениям 2006/95/СЕЕ

## **ВНИМАНИЕ**

## **Данный аппарат должен устанавливаться и работать только в хорошо вентилируемых помещениях**

Компания BAXI S.p.A., постоянно работая над усовершенствованием предлагаемой продукции, оставляет за собой право без предварительного уведомления вносить необходимые технические изменения в свою продукцию. Настоящее руководство поставляется в качестве информативной поддержки и не может считаться контрактом в отношении третьих лиц.

**BAXI S.p.A**. 36061 Bassano del Grappa (VI) Italia Via Trozzetti, 20 Tel. 0424 517111 Telefax 0424 38089

*Компания* **«***БАКСИ***»**  *Представительство в России Тел*./*факс* +7 095 101-39-14 E-mail: service@baxi.ru

*Сайт*: www.baxi.ru

# **СОДЕРЖАНИЕ**

## **Руководство для пользователя**

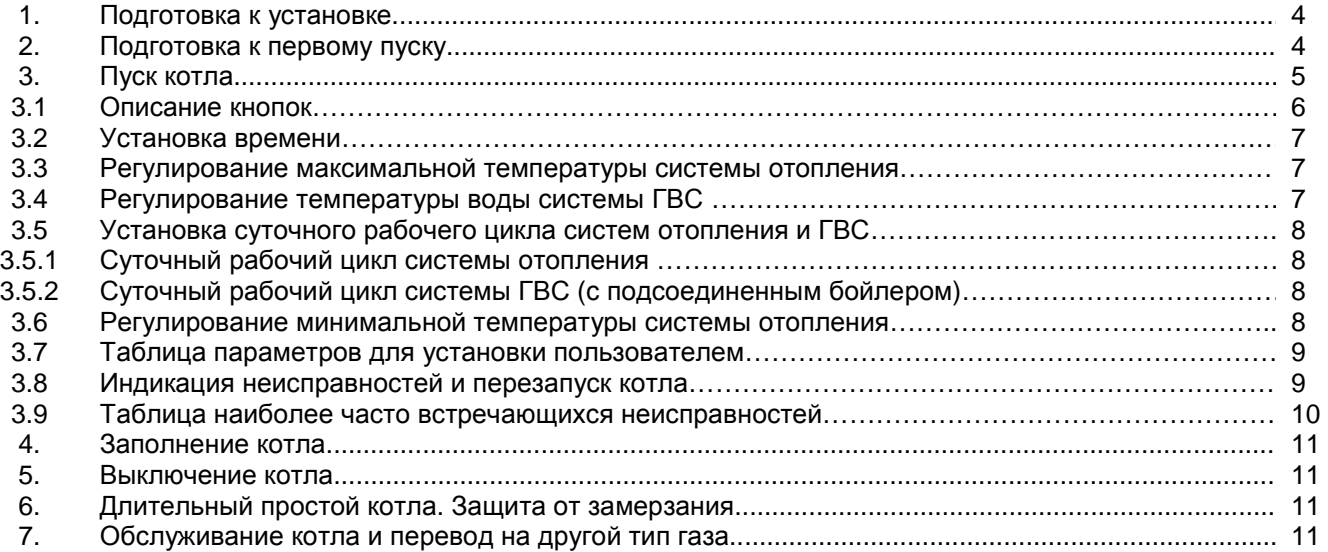

## **Руководство для технического персонала**

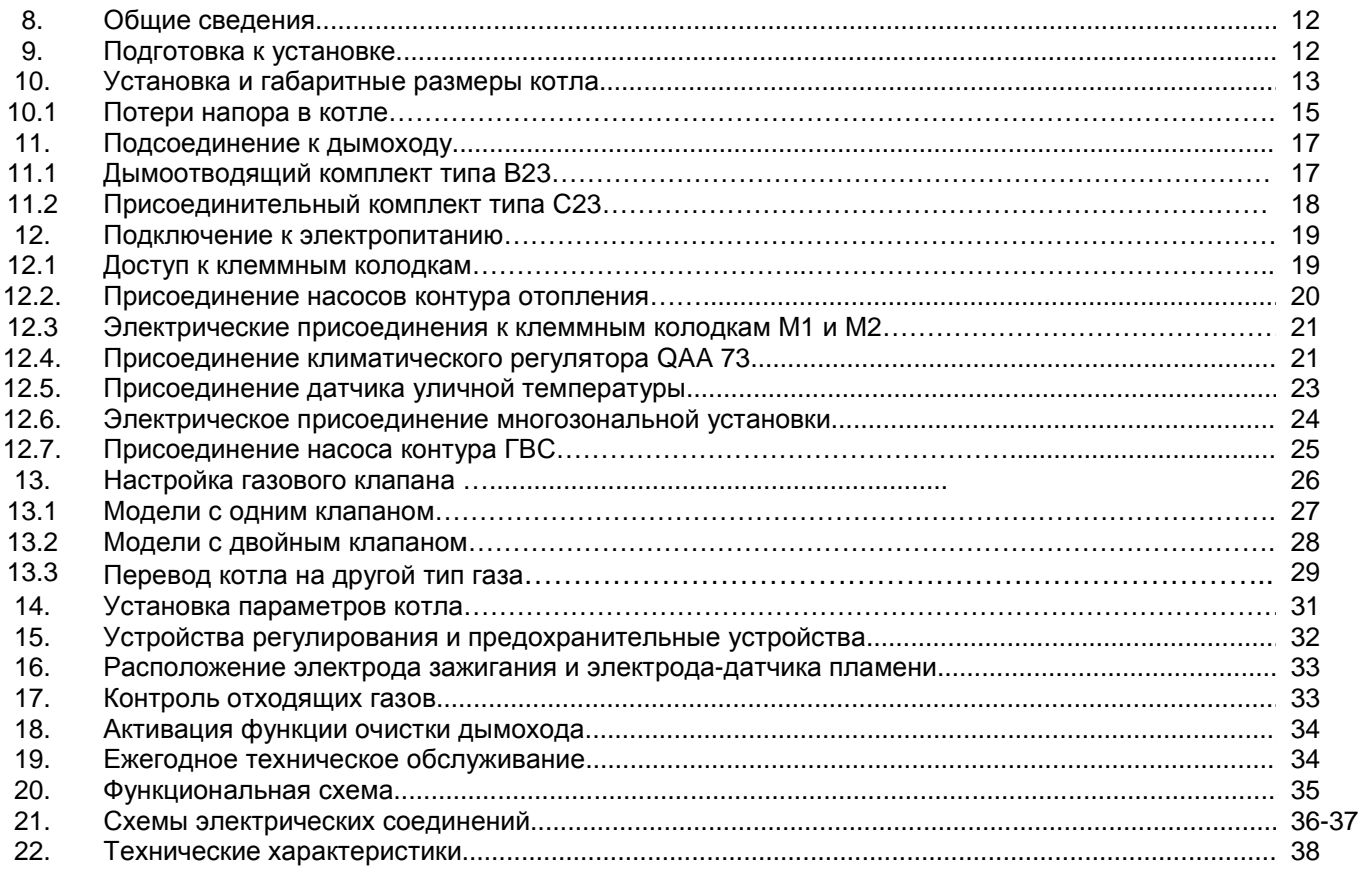

# **Руководство для пользователя**

## **1. Подготовка к установке.**

Котел предназначен для нагрева воды не выше температуры кипения при атмосферном давлении. Он подключается к системе отопления в соответствии с его характеристиками и мощностью. До установки котла квалифицированному специалисту необходимо:

а) Проверить, что котел настроен на работу с данным типом газа. Данная информация приведена на упаковке и на заводской табличке (шильдике) котла.

б) Убедиться, что в дымоходе имеется достаточная тяга, отсутствуют сужения, и нет поступления посторонних продуктов сгорания, за исключением тех случаев, когда дымоход специально спроектирован для обслуживания нескольких устройств.

в) При присоединении дымоотводящего патрубка к уже имеющемуся дымоходу проверить, что дымоход полностью очищен, т.к. при работе котла частицы сажи могут оторваться от стенок дымохода и закрыть выход продуктов сгорания, создав тем самым опасную ситуацию.

г) Кроме того, чтобы сохранить действие гарантии на аппарат и для поддержания его правильного функционирования, необходимо применять следующие меры предосторожности:

## **1. Контур ГВС**:

если жесткость воды выше значения 20° F (где 1º F = 10 мг СаСО<sub>3</sub> на 1 литр воды) следует установить полифосфатный дозатор или подобную систему для умягчения воды, которая соответствует действующим нормативам.

## **2. Контур отопления**

## **2.1 новое оборудование:**

Перед установкой котла отопительное оборудование должно быть предварительно очищено, чтобы убрать возможные отложения или загрязнения (кусочки обшивки, спайки, и т.п.), используя для этого вещества, имеющиеся в свободной продаже. Вещества, использующиеся для очистки оборудования, не должны содержать концентрированную кислоту или щелочь, которые могут разъедать металл и повреждать части оборудования из пластика и резины (например, SENTINEL X300 или X400 и FERNOX Rigeneratore для отопительного оборудования). При использовании очищающих веществ необходимо строго следовать указаниям инструкций по их применению.

#### **2.2 эксплуатируемое оборудование:**

Перед установкой котла отопительное оборудование должно быть предварительно очищено от грязи и отложений, используя вещества, имеющиеся в свободной продаже (см. пункт 2.1)

Для защиты оборудования от накипи необходимо использовать вещества-ингибиторы, такие как SENTINEL X100 и FERNOX Protettivo для отопительного оборудования. При использовании данных веществ необходимо строго следовать указаниям инструкций по их применению.

Напоминаем Вам, что наличие отложений в тепловом оборудовании приводит к проблемам в работе котла (перегрев, шумность горелки и т.п.)

**При не соблюдении данных рекомендаций аппарат снимается с гарантийного обслуживания.** 

## **2. Подготовка к первому пуску.**

Гарантийные обязательства, выполняются организацией, осуществившей первый пуск котла. Данная организация должна иметь установленные законом лицензии. Начало гарантийного срока наступает с момента первого пуска. Для осуществления первого пуска и последующего обслуживания котла рекомендуем Вам обращаться в авторизованные сервисные центры BAXI («БАКСИ»). Адреса и телефоны сервисных центров спрашивайте в торгующей организации. При выполнении первого включения необходимо убедиться в следующем:

- технические характеристики, приведенные на заводской табличке (шильдике), соответствуют параметрам сети питания (электричество, газ);
- установка выполнена в соответствии с требованиями действующего законодательства (СНиП РФ 2.04.08-87);
- электрическое присоединение котла и заземление выполнены согласно данному руководству и СНиП РФ. При несоблюдении вышеперечисленных требований гарантия от завода-изготовителя теряет свою силу. Перед первым пуском снимите с котла целлофановую защитную пленку. Чтобы не повредить окрашенные поверхности, во время мытья и чистки поверхностей не используйте жесткие инструменты или абразивные моющие средства.

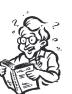

**Аппарат не предназначен для использования людьми с ограниченными физическими или умственными способностями, а также лицами, не обладающими достаточными знаниями и опытом в управлении аппаратом. Использование аппарата данными лицами разрешается только в присутствии лица, ответственного за их безопасность. Не разрешайте детям играть рядом с аппаратом.**

## **3. Пуск котла.**

Для правильного зажигания горелки нужно:

- 1) подключить котел к электросети;
- 2) открыть газовый кран;
- 3) далее следуйте указаниям на панели управления котла, которые относятся к проводимым регулировкам.

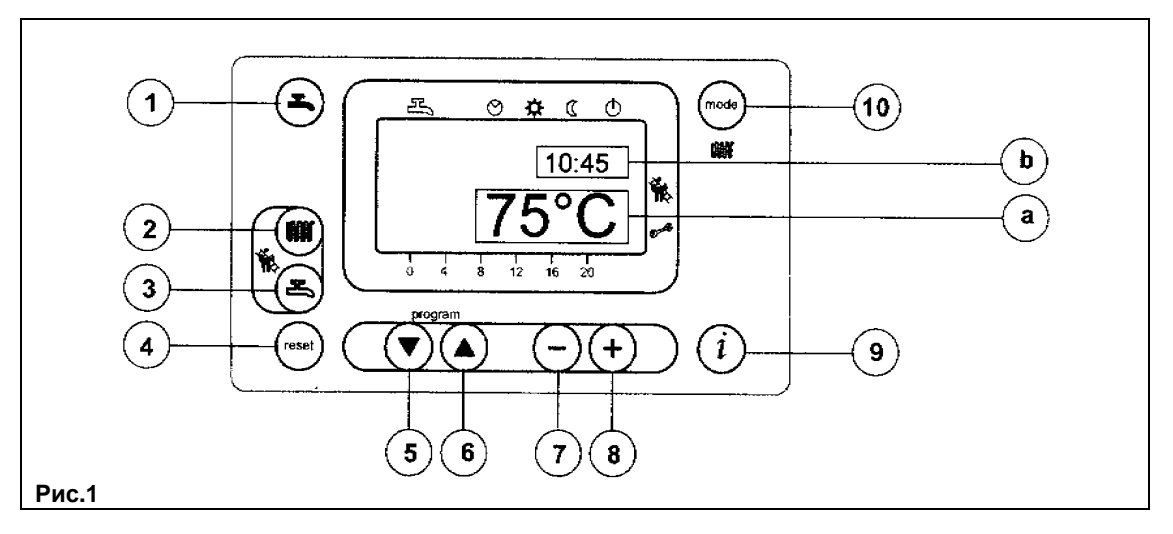

**ВНИМАНИЕ: Инструкции, относящиеся к работе котла в системе ГВС, действительны, только если аппарат подсоединен к контуру ГВС.** 

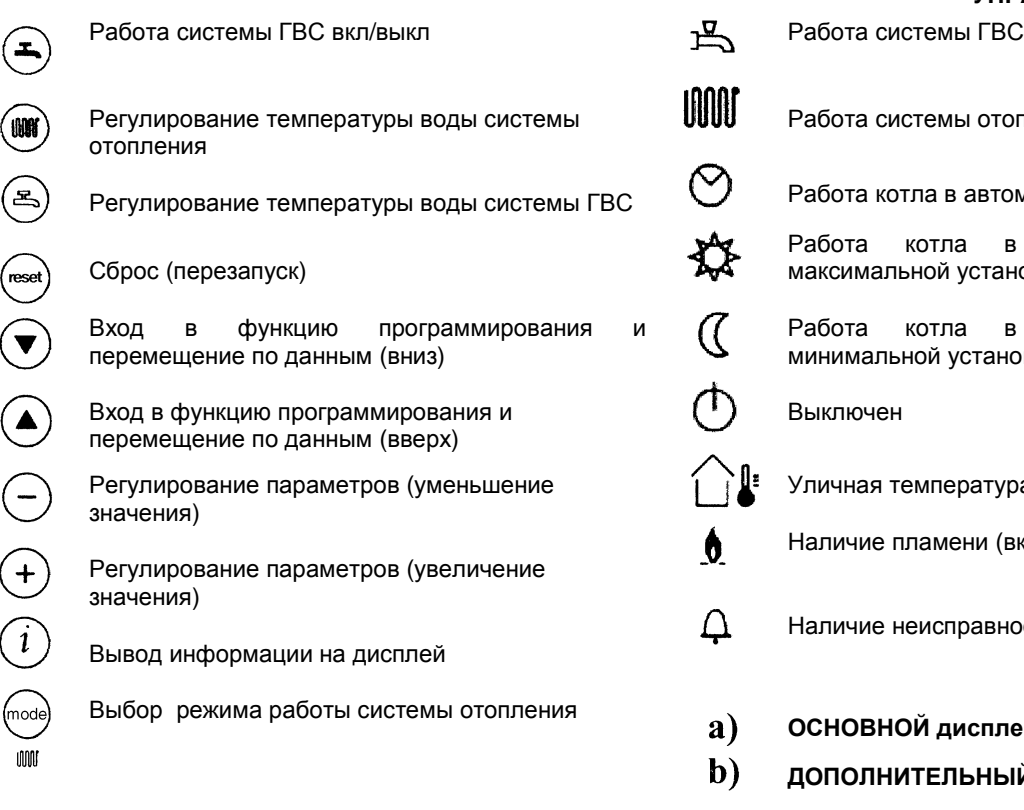

## **КНОПКИ ПАНЕЛИ УПРАВЛЕНИЯ** : **СИМВОЛЫ НА ДИСПЛЕЕ ПАНЕЛИ УПРАВЛЕНИЯ:**

- - работие
- втоматическом режиме.
- в ручном режиме при гановленной температуре
- в ручном режиме при ановленной температуре
- тура
- (включена горелка)
- вности
- плей
- **ДОПОЛНИТЕЛЬНЫЙ дисплей**

## **3.1 Описание кнопок**

W

iode innat

**(2)Кнопка установки температуры в системе отопления.** Нажимая на данную кнопку можно установить температуру на подаче в систему отопления (см. главу 3-3)

**(3) Кнопка установки температуры горячей санитарной воды.** Нажимая на данную кнопку можно установить температуру воды системы ГВС (см. главу 3-4).

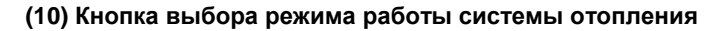

Нажимая на кнопку можно активировать один из четырех режимов работы системы отопления; на

дисплее выбранный режим будет выделен черной чертой под соответствующим символом (см. Рис. 2):

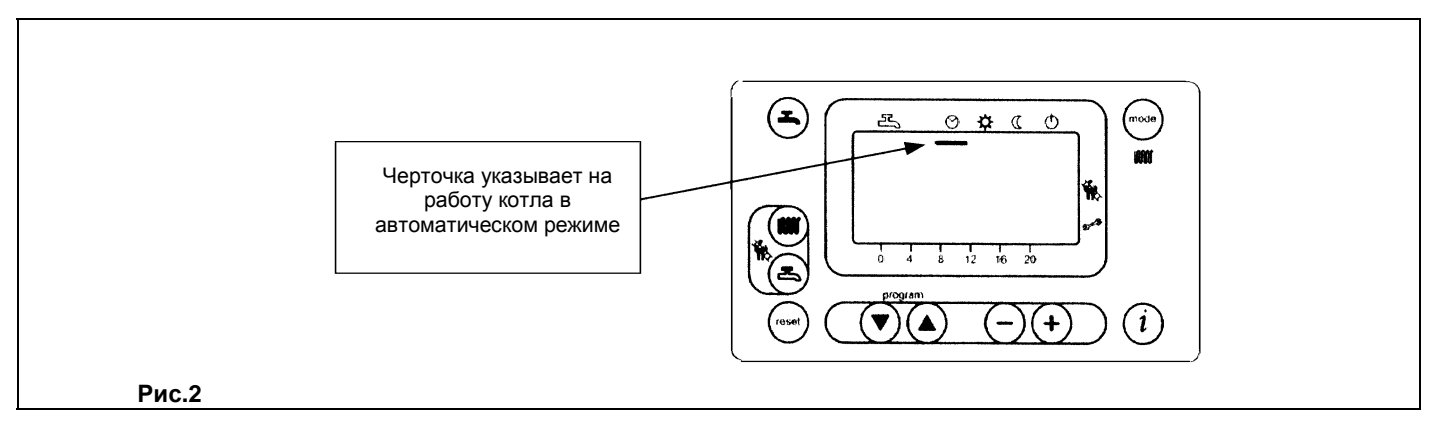

- **Работа котла в автоматическом режиме.** Работа котла зависит от установленной программы (см. раздел 3- ⊘ **●**  5.1 «Ежедневная программа работы котла на систему отопления»);
- **Работа котла в ручном режиме при максимальной установленной температуре.** Котел работает 登 **●**  независимо от установленной программы. Температура на входе в систему отопления устанавливается в помощью кнопки (раздел 3-3: «Регулирование максимальной температуры системы отопления»);
- **● Работа котла в ручном режиме при минимальной установленной температуре.** Температура на входе в систему отопления устанавливается в соответствии с разделом 3-6 «Регулирование минимальной температуры системы отопления». Переход в ручном режиме из положений а) и b) в режим с) влечет за собой выключение горелки и остановку насоса после времени постциркуляции (значение, установленное на заводе равно 3 мин.)
	- )**Выключено.** Котел не работает на контур отопления, остается включенной только функция «Антизаморозки».

**(1) Работа системы ГВС вкл/выкл**. Нажимая эту кнопку можно включить или выключить данную функцию. На дисплее работа котла на контур ГВС показана при помощи двух черный черточек под символом  $\mathcal{B}_{\cdot}$ 

**(4) Сброс (перезапуск)**. В случае неисправностей, указанных в разделе 3-8 «Сигнализация о неисправностях и перезапуск котла», можно восстановить работу котла нажимая данную кнопку примерно 2 сек. При случайном нажатии этой кнопки на дисплее появится символ «Е153». Вам необходимо снова нажать кнопку «Сброс» ( не менее 2 сек) чтобы восстановить работу котла.

**(9) Кнопка вывода информации на дисплей**. Нажимая данную кнопку несколько раз можно последовательно вывести на дисплей следующую информацию:

- температура (°С)воды контур ГВС (
- $\bm{v}$ личная температура (°С) (  $\widehat{\bm{\omega}}$ ), возможно только при подсоединенном датчике уличной температуры.

Hажмите одну из двух кнопок (a)  $\sim$   $\sim$  4 чтобы выйти из данной функции и вернутся в основное меню.

**●**

ese<sup>.</sup>

 $\mathbf{i}$ 

## **3.2 Установка времени**

**а**) Нажмите одну из двух кнопок  $\bigodot$  **(**) чтобы войти в режим программирования; на дисплее появится буква «Р» и

следом за ней цифра, соответствующая строке программы;

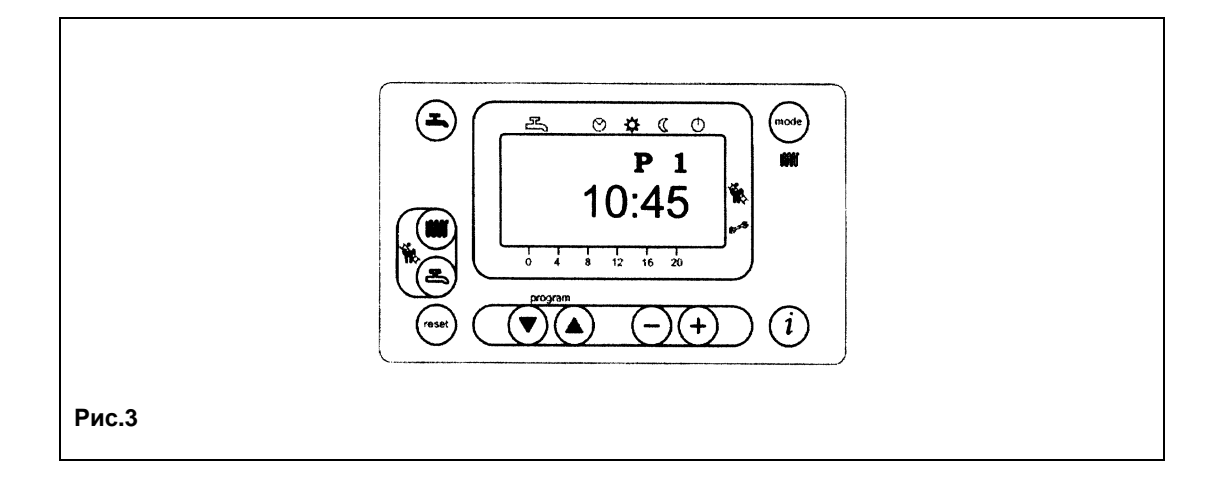

**b)** действуйте кнопками  $\bigodot$  Д<sub>до</sub> появления надписи «Р1», которая относится к значению устанавливаемого времени; **с**) нажимая кнопки  $\bigodot$  (+) установите время, на дисплее буква «Р» начнет мигать; **d)** нажмите кнопку  $\left(\frac{i}{l}\right)$ для запоминания и завершения программирования.

## **3.3 Регулирование максимальной температуры системы отопления.**

- Для установки значения температуры воды системы отопления нажмите кнопку ( m) (поз. 2, Рис. 1):
- с помощью кнопок  $\bigodot \textcircled{\textcirc}$  установите желаемое значение температуры;
- нажмите одну из кнопок  $\bigoplus_{\text{model}}$  (поз. 1 или 10 Рис. 1) для запоминания значения и возврата в основное меню.

Прим. При подсоединенном датчике уличной температуры с помощью кнопки (M) (поз. 2, Рис. 1) можно осуществлять смещение по климатическим кривым. Для увеличения или уменьшения комнатной температуры в отапливаемом помещении действуйте кнопками  $\bigodot(\textnormal{\textbf{+}})$ 

## **3.4 Регулирование температуры воды системы ГВС.**

- для установки максимального значения температуры воды системы ГВС нажмите кнопку ( $\overset{(2)}{\rightarrow}$  (поз. 3, Рис. 1);
- с помощью кнопок  $\bigodot (+)$  установите желаемое значение температуры;
- нажмите одну из кнопок  $\bigoplus_{n=0}^{\infty}$  (поз. 1 или 10 Рис. 1) для запоминания значения и возврата в основное меню.

## **3.5 Установка суточного рабочего цикла систем отопления и ГВС.**

## **3.5.1 Суточный рабочий цикл системы отопления.**

- Нажмите одну из двух кнопок  $\bigodot$   $\bigodot$  чтобы войти в функцию программирования;

**а)** действуйте этими кнопками до появления надписи «Р11», которая соответствует времени начала 1-го цикла суточной программы;

**б**) нажимая кнопки  $\bigodot$   $\bigodot$   $\bigodot$  установите время начала 1-го цикла суточной программы;

- нажмите кнопку  $(v)$ , на дисплее появится надпись «Р12», соответствующая времени окончания 1-го цикла суточной программы;
- повторите действия, описанные в пунктах **а)** и **б**) до третьего и последнего цикла (строка программы «Р16»);
- нажмите кнопку  $\overset{(1)}{\omega}$ для запоминания и окончания программирования.

## **3.5.2 Суточный рабочий цикл системы ГВС.**

Аппарат оборудован для работы на систему ГВС, но функция программирования работы системы ГВС отключена. Установка подобной программы описана в главе 14 Инструкции для технических специалистов (параметр Н91). После установки программы введите значения строк программы от 31 до 36 как описано в разделе 3.5.1.

## **3.6 Регулирование минимальной температуры системы отопления.**

- нажмите одну из двух кнопок  $\bigcirc \textcircled{\bullet}$  чтобы войти в функцию программирования;
- действуйте этими кнопками до появления надписи «Р5», которая соответствует минимальному значению температуры;
- нажимая кнопки  $\bigodot(+)$  установите желаемое значение температуры.

Минимальная температура может быть установлена при выбранном ручном режиме работы системы отопления при минимальной температуре « $\mathbb{Q}_\ast$  или когда суточная автоматическая программа работы не потребляет тепло.

**Прим. При подсоединенном датчике уличной температуры можно установить с помощью параметра «Р5» минимальную комнатную температуру отапливаемого помещения.** 

## **3.7 Таблица параметров для установки пользователем.**

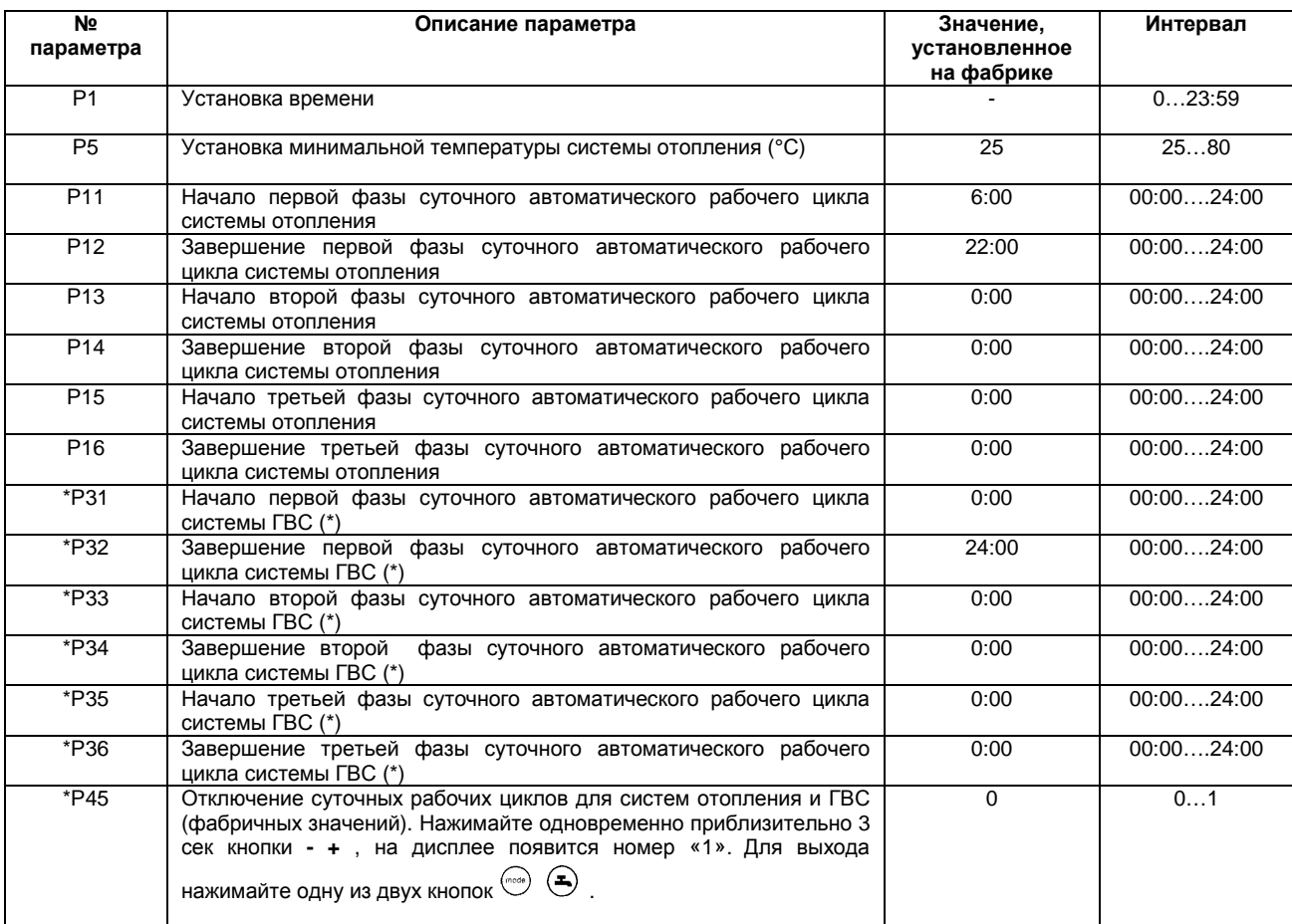

(\*) Параметры от Р31 до Р36 выводятся на экран только если установлена суточный рабочий цикл системы ГВС, описанная в главе 14 Инструкции для технических специалистов (параметр Н91).

## **3.8 Индикация неисправностей и перезапуск котла**

В случае неисправности на дисплее появляется мигающий код неисправности.

На основном дисплее (Рис. 1 **а**) одновременно с кодом неисправности высвечивается символ  $\overline{\mathbf{Q}}$  (Рис. 4).

для перезапуска котла необходимо нажать и держать по крайней мере 2 сек кнопку

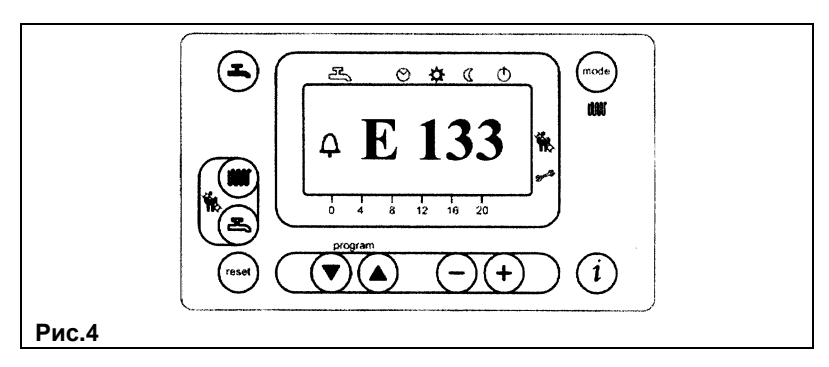

На дополнительном дисплее (Рис. 1 **б**) индикация неисправности происходит при помощи попеременно сменяющих друг друга кода неисправности и значения времени. В данном случае перезапуск котла возможен только после устранения причины неисправности.

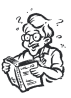

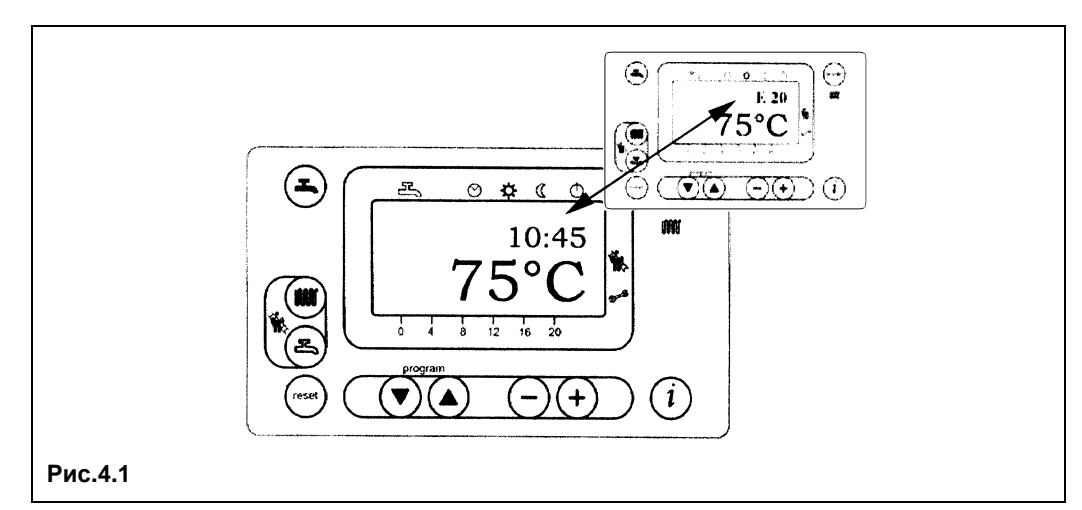

## **3.9 Таблица наиболее часто встречающихся неисправностей.**

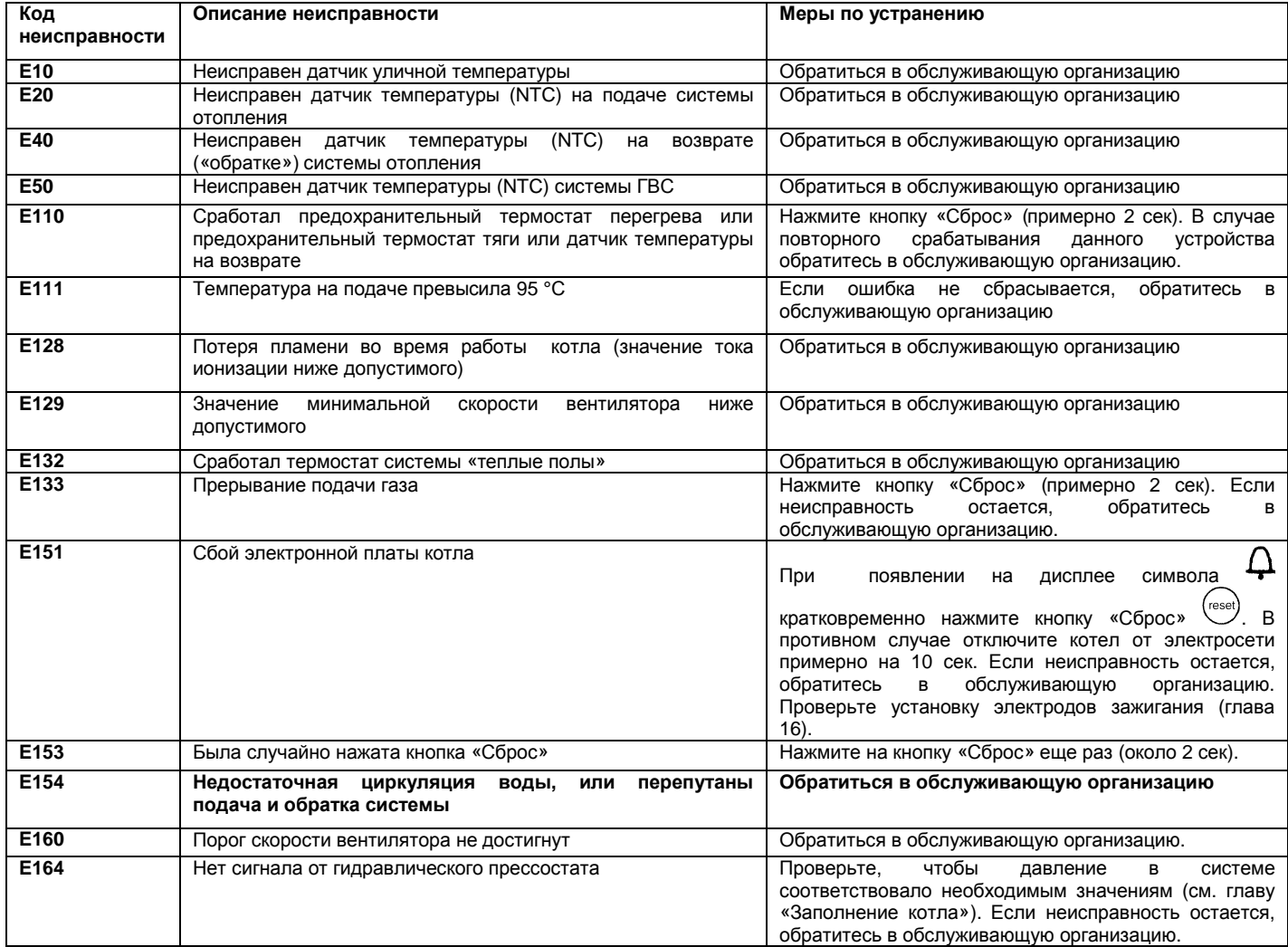

Все неисправности выводятся на экран в порядке важности. Если одновременно возникают несколько неисправностей, то первым на экране появляется код наиболее серьезной неисправности. После устранения причины первой неисправности, на дисплее появится код второй и т.д.

В случае повторного возникновения какой-либо неисправности, обратитесь в обслуживающую организацию.

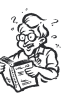

## **4. Заполнение котла.**

**ВАЖНО!** Регулярно проверяйте по манометру (поз.1 рис.17), чтобы давление находилось в пределах от **1 -1,5 бар** при холодной системе отопления. При превышении давления откройте сливной кран котла. Если давление котла часто падает, необходимо обратиться в обслуживающую организацию.

**Внимание:** Уделите особое внимание заполнению системы отопления. В частности, необходимо открыть все термостатические клапаны в системе и заполнять систему отопления очень медленно для облегчения выхода воздуха и достижения необходимого давления. Стравите воздух из всех радиаторов в системе. Компания BAXI не принимает претензии за повреждение оборудования, вызванного присутствием воздуха в первичном теплообменнике при несоблюдении описанных выше инструкций.

## **5. Выключение котла.**

Для выключения котла отключите аппарат от электросети.

## **6. Длительный простой котла - Защита от замерзания**

Рекомендуется избегать частых сливов воды из системы отопления, т.к. частая замена воды приводит к ненужным и вредным отложениям накипи внутри котла и теплообменников.

Если котел не используется в зимний период и существует опасность замерзания, и использовать в системе отопления незамерзающие жидкости - антифризы. В инструкциях производителя антифриза должно быть указано, что данный антифриз предназначен именно для систем отопления. При использовании антифриза необходимо строго соблюдать рекомендации производителя.

В котле работает функция «антизаморозки», которая при температуре воды на подаче системы отопления менее 5 °С включает горелку; горелка работает до достижения температуры 30 °С на подаче.

Данная функция работает, если:

- котел подключен электрически;
- в сети есть газ;
- давление в системе отопления соответствует установленным параметрам;
- котел не блокирован.

## **7. Обслуживание и перевод котла на другой тип газа**

Для гарантии бесперебойной и безопасной работы котла необходимо регулярное проведение технического обслуживания. Регулярное и квалифицированное техническое обслуживание позволит Вам избежать многих проблем в процессе эксплуатации котла и обеспечить бесперебойную работу котла в течение многих лет.

Чистка внешних поверхностей котла должна выполняться при выключенном котле без использования абразивных, агрессивных или легко воспламеняющихся веществ (бензин, спирты).

## **Данные котлы могут работать как на метане, так и на сжиженном газе.**

**При необходимости перевода котла на другой тип газа обращайтесь в обслуживающую организацию.** 

# **Руководство для технического персонала**

## **8. Общие сведения.**

Нижеследующие указания и замечания составлены для того, чтобы помочь квалифицированному специалисту проводить без ошибок установку и техническое обслуживание. Указания относительно розжига котла и его работы приведены в разделе "Руководство для пользователя".

Установка, техническое обслуживание и проверка работы домашних газовых устройств должны производиться только квалифицированным персоналом и в соответствии с действующими нормами.

Обратите внимание:

- Котел должен быть установлен в хорошо вентилируемом помещении.
- Котел можно подключать к любому типу радиаторов и теплообменников. Сечения труб в любом случае рассчитываются по обычным формулам, исходя из характеристик расход/напор используемого насоса.
- Части упаковки (пластиковые мешки, пенопласт и пр.) держите вне досягаемости детей, поскольку они являются источником потенциальной опасности.
- Первое зажигание котла должен проводить квалифицированный специалист.
- Необходимо, чтобы в помещении, в котором установлен котел, приток воздуха был достаточен для полного сгорания газа; для этого необходимо сделать свободное, не загроможденное и не засоренное чем-либо отверстие размером 6 см $^2$  на каждый кВт (860 ккал/ч) установленной тепловой мощности, но не менее 100 см $^2$  .
- Котел должен быть напрямую подсоединен к дымоходу для вывода наружу продуктов сгорания. Труба, соединяющая котел с дымоходом, не должна иметь диаметр меньший, чем у места крепления к котлу. Дымоход должен всегда содержаться в хорошем состоянии, не иметь отверстий и трещин, которые могут вызывать утечку дыма.

Гарантийные обязательства, выполняются организацией, осуществившей первый пуск котла. Данная организация должна иметь установленные законом лицензии. Начало гарантийного срока наступает с момента первого пуска. Для осуществления первого пуска и последующего обслуживания котла рекомендуем Вам обращаться в авторизованные сервисные центры BAXI ("БАКСИ"). Адреса и телефоны сервисных центров спрашивайте в торгующей организации.

## **9. Подготовка к установке.**

Котел предназначен для нагрева воды не выше температуры кипения при атмосферном давлении. Он подключается к системе отопления, а в двухконтурных котлах и к системе приготовления горячей воды в соответствии с его характеристиками и мощностью.

**ВАЖНО: в комплект поставки котла не входят следующие устройства, которые должны устанавливаться квалифицированным специалистом:** 

- **расширительный бак;**
- **предохранительный клапан;**
- **циркуляционный насос;**
- **кран заполнения системы отопления.**

До установки котла квалифицированному специалисту необходимо:

а) Проверить, что котел настроен на работу с данным типом газа. Данная информация приведена на упаковке и на заводской табличке (шильдике) котла.

б) Убедиться, что в дымоходе имеется достаточная тяга, отсутствуют сужения, и нет поступления посторонних продуктов сгорания, за исключением тех случаев, когда дымоход специально спроектирован для обслуживания нескольких устройств.

в) При присоединении дымоотводящего патрубка к уже имеющемуся дымоходу проверить, что дымоход полностью очищен, т.к. при работе котла частицы сажи могут оторваться от стенок дымохода и закрыть выход продуктов сгорания, создав тем самым опасную ситуацию.

Кроме того, чтобы сохранить действие гарантии на аппарат и для поддержания его правильного функционирования, необходимо применять следующие меры предосторожности:

#### **1. Контур ГВС**:

если жесткость воды выше значения 20° F (где 1° F = 10 мг СаСО<sub>3</sub> на 1 литр воды) следует установить полифосфатный дозатор или подобную систему для умягчения воды, которая соответствует действующим нормативам.

#### **2. Контур отопления**

#### **2.1 новое оборудование:**

Перед установкой котла отопительное оборудование должно быть предварительно очищено, чтобы убрать возможные отложения или загрязнения (кусочки обшивки, спайки, и т.п.), используя для этого вещества, имеющиеся в свободной продаже. Вещества, использующиеся для очистки оборудования, не должны содержать концентрированную кислоту или щелочь, которые могут разъедать металл и повреждать части оборудования из пластика и резины (например, SENTINEL X300 или X400 и FERNOX Rigeneratore для отопительного оборудования). При использовании очищающих веществ необходимо строго следовать указаниям инструкций по их применению.

## **2.2 эксплуатируемое оборудование:**

Перед установкой котла отопительное оборудование должно быть предварительно очищено от грязи и отложений, используя вещества, имеющиеся в свободной продаже (см. пункт 2.1)

Для защиты оборудования от накипи необходимо использовать вещества-ингибиторы, такие как SENTINEL X100 и FERNOX Protettivo для отопительного оборудования. При использовании данных веществ необходимо строго следовать указаниям инструкций по их применению.

Напоминаем Вам, что наличие отложений в тепловом оборудовании приводит к проблемам в работе котла (перегрев, шумность горелки и т.п.)

**При не соблюдении данных рекомендаций аппарат снимается с гарантийного обслуживания.** 

## **10. Установка и габаритные размеры котла.**

После определения точного места установки котла можно приступать к самой установке, помня о соблюдении условий для технического обслуживания (должна открываться передняя дверца и должен быть доступ к задней поверхности котла). Рекомендуем приподнять основание котла на 200 мм для облегчения слива конденсата от отходящих газов.

При расчете веса котла и давления на пол помещения следует учитывать и вес воды (количество воды в чугунном теплообменнике приведено в таблице 1).

Регулируя ножки, следует выровнять положение котла.

Начать подключение котла к системе отопления следует с определения положения соединительных труб, входные отверстия воды и газа расположены на задней поверхности котла (присоединительные размеры приведены в таблице). Настоятельно рекомендуем:

- Установить на трубах подачи (MR) и возврата (RR) системы отопления два запорных крана для возможности проведения сложных операций технического обслуживания без слива воды из всей системы отопления.
- Присоединить трубу газового питания котла к газопроводу при помощи металлической трубы, обязательно установив при этом запорный кран на входе в котел.
- Установите тройники в местах всех подсоединений (гидравлических и газового) для возможности отсоединения котла от остального оборудования.
- Вставьте гидравлический сепаратор.
- **Установить на трубе возврата системы отопления механический фильтр («грязевик»).** Фильтр устанавливается на горизонтальном участке. Кроме того, рекомендуется установить отдельно группу заполнения системы отопления.

#### **В котле отсутствуют циркуляционный насос, расширительный бак и предохранительный клапан; данные аксессуары должны быть установлены в системе отопления, размеры и характеристики аксессуаров зависят от тепловой мощности и объема оборудования.**

Подсоедините трубку слива конденсата от отходящих газов к сборнику конденсата, обеспечив небольшой наклон трубы.

Слив воды из котла выполняется при помощи крана слива, расположенного сзади котла.

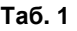

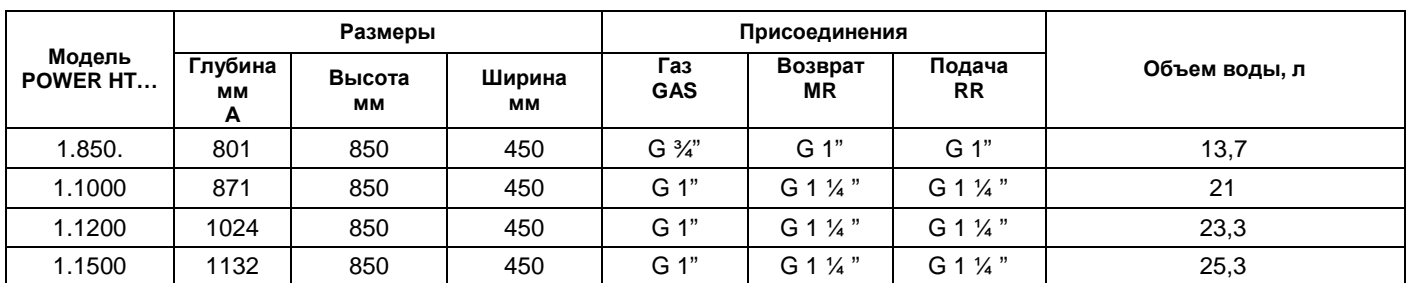

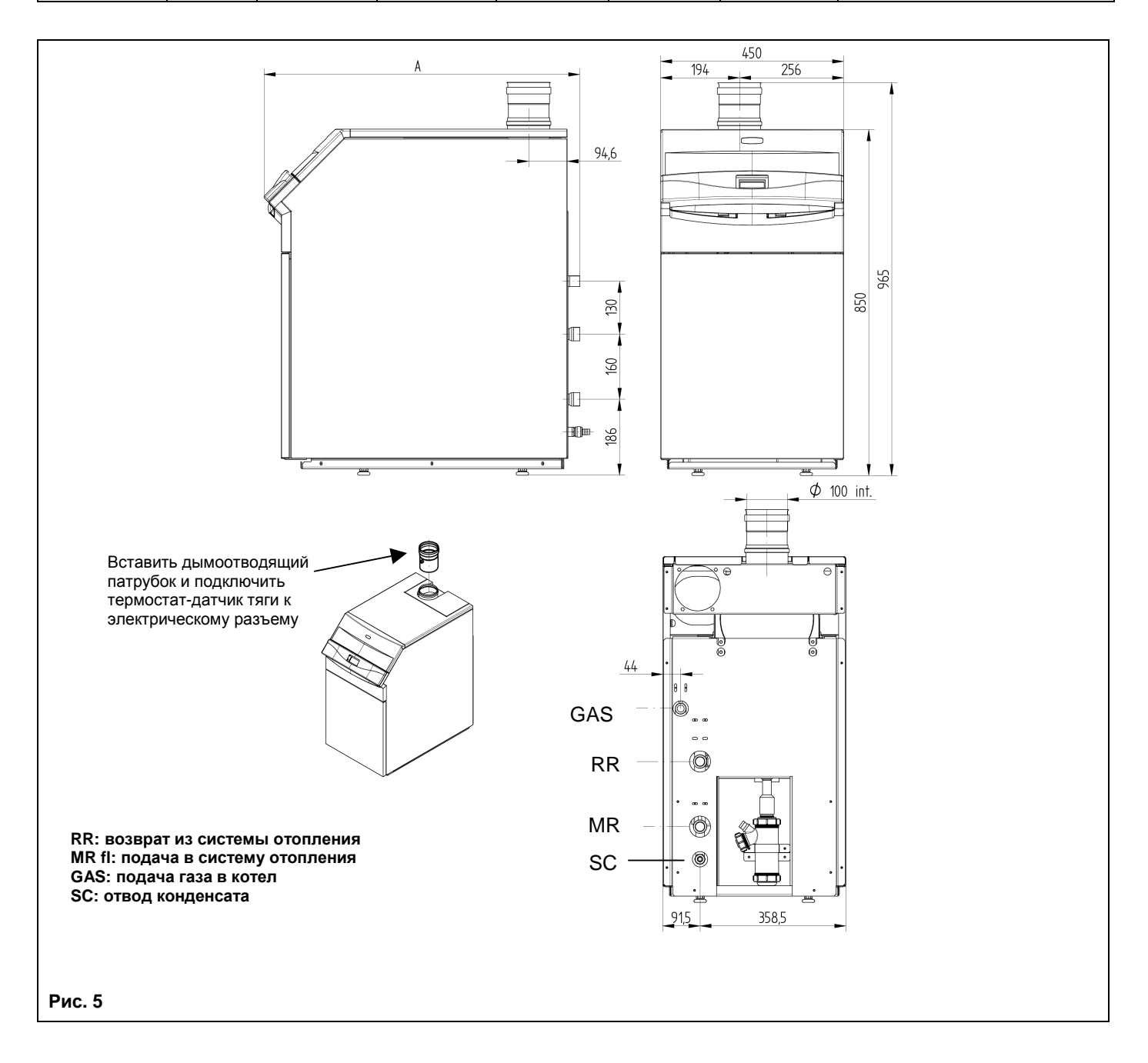

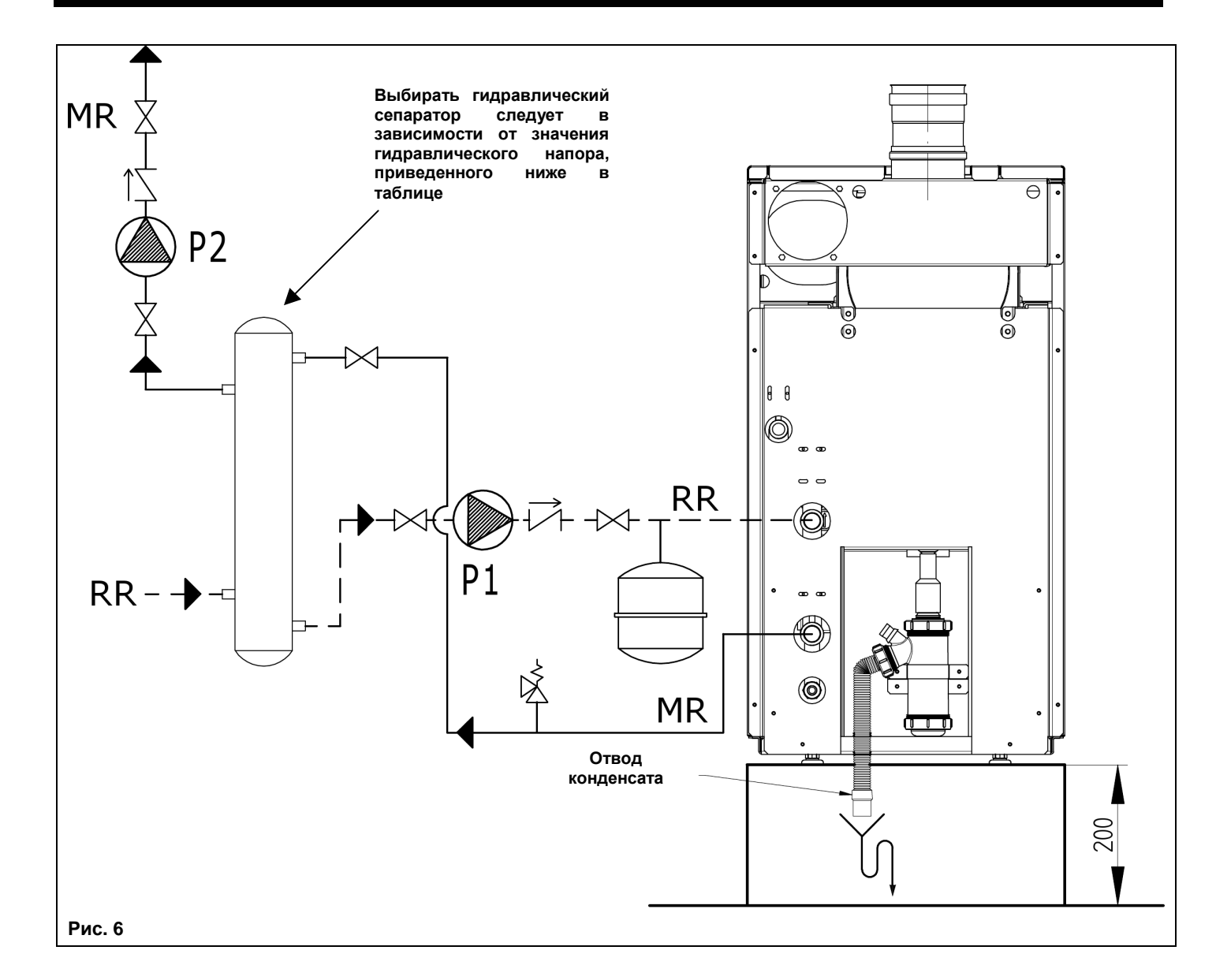

## **10.1 Потери напора в котле.**

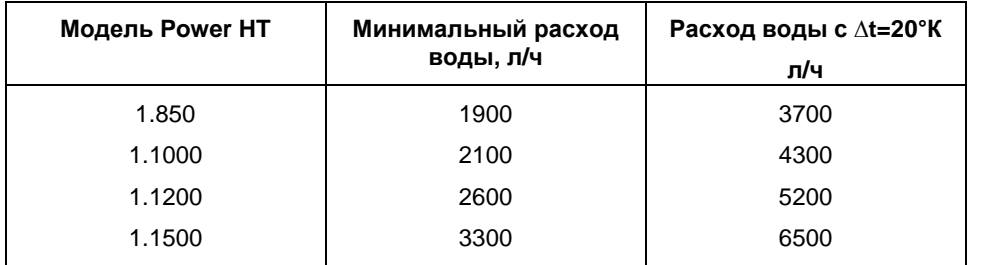

Проверьте, чтобы расход воды не был ниже минимального - для защиты от перегрева котла.

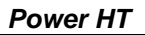

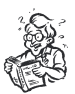

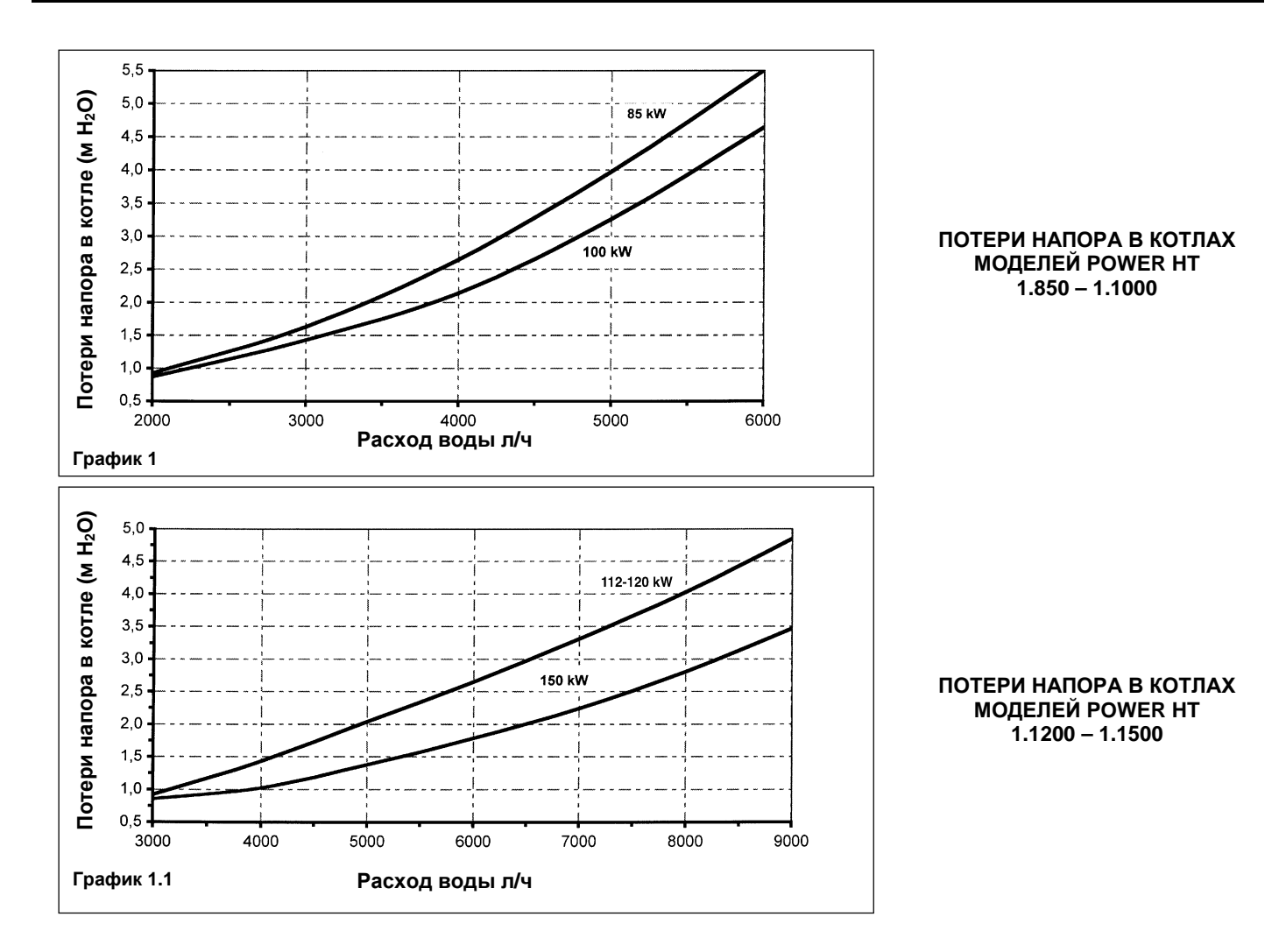

## **11. Присоединение к дымоходу.**

## **11.1 Дымоотводящий комплект типа B23 – забор воздуха из помещения**

Выполнить присоединение к дымоходу при помощи металлической или пластиковой трубы с внутренним диаметром 100 мм; труба должна быть устойчивой к износу, высоким температурам (<120°С), а также агрессивному воздействию продуктов сгорания и конденсата.

**Перед присоединением к дымоходу вставить дымоотводящий патрубок и подключить термостат-датчик тяги к электрическому разъему.** 

Рекомендуется выполнять присоединение котла к дымоходу таким образом, чтобы была возможность последующего отсоединения для облегчения операций технического обслуживания.

Внимание: Горизонтальные отрезки трубы должны иметь наклон по направлению к котлу 3°.

Аксессуары из пластика (диаметр 110 мм) можно использовать для присоединения к дымоходу одного котла или каскада котлов

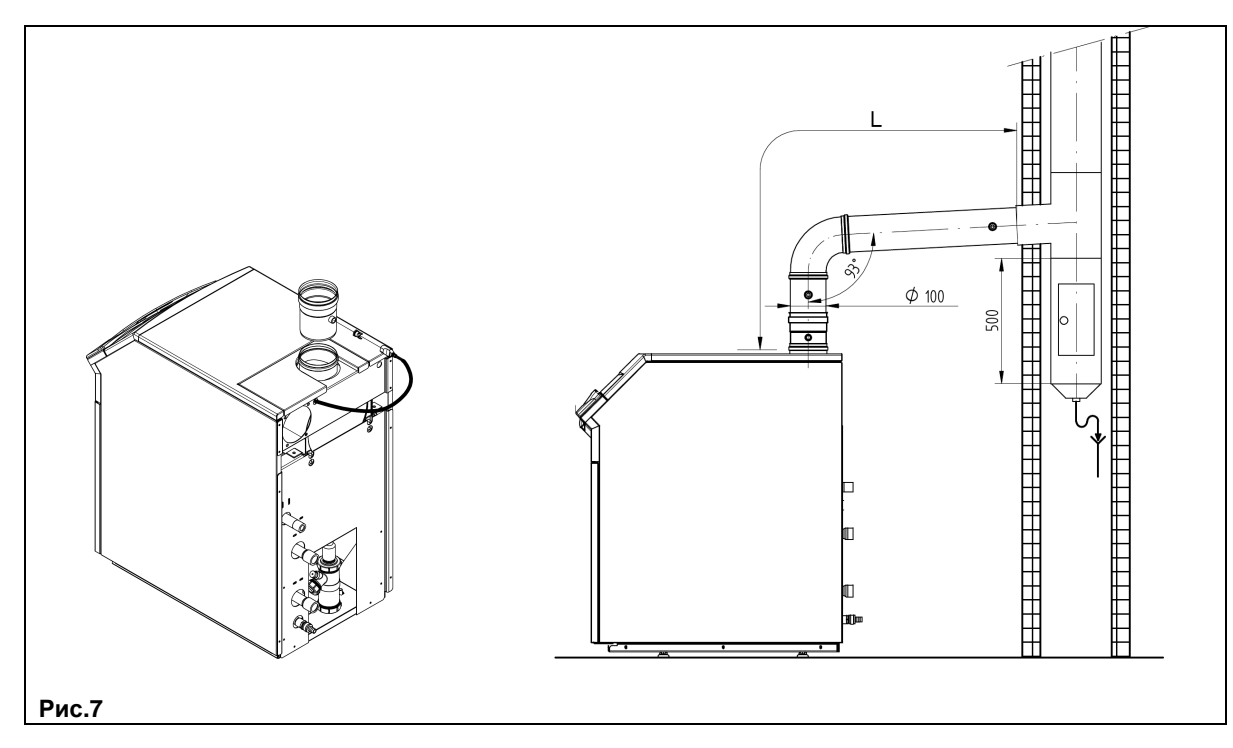

**Если при установке в качестве вытяжных труб и труб для забора воздуха не используются трубы, поставляемые компанией BAXI S.p.A., то они должны быть сертифицированы для данного применения и иметь максимальное падение давления согласно значениям, приведенным в таблице.** 

Для того, чтобы обеспечить правильную скорость теплопередачи, необходимо скорректировать скорость вращения вентилятора (об./мин.). Она зависит от длины труб. Допустимое давление дымовых газов в зависимости от типа труб приведено в таблице ниже.

Заводские установки рассчитаны на минимальную длину дымовой трубы (0÷10 м). Для выполнения такой корректировки, измените скорость вращения вентилятора (об./мин.), см. разделы 13÷14.

Внимание: в случае, когда длина вытяжных труб превышает 10м, необходимо изменить некоторые параметры электронной платы (см. главы 13 и 14).

#### **Важно!**

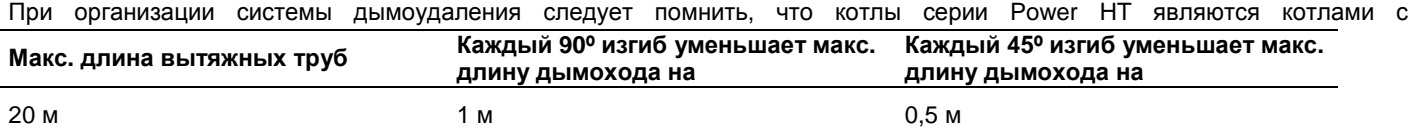

принудительным дымоудалением. В соответствии с этим для котлов данной серии применимы схемы отведения дымовых газов через стену. При этом приток воздуха для горения осуществляется из помещения, где установлен котёл.

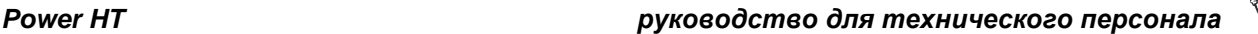

## **Таблица допустимых падений давления дымовых газов**

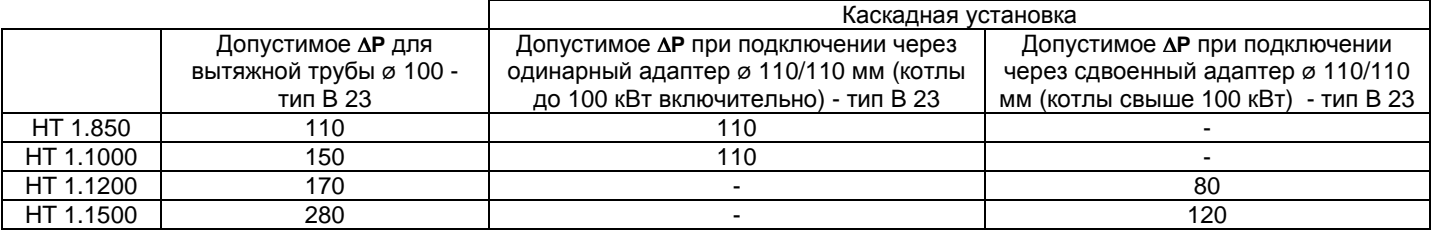

#### **Внимание:**

**Для гарантированной и безопасной работы системы дымоудаления необходимо обеспечить надежное крепление дымовых труб к стене, используя подходящую для этой цели крепежную арматуру.** 

## **11.2 Присоединительный комплект типа С53 – забор воздуха через отдельную трубу**

Данный комплект используется для подачи воздуха в камеру сгорания и включает в себя трубу, устанавливаемую на трубу Вентури (см. инструкцию, прилагаемую к комплекту).

Размеры труб (диаметр и длину) можно также посмотреть в инструкции для комплекта.

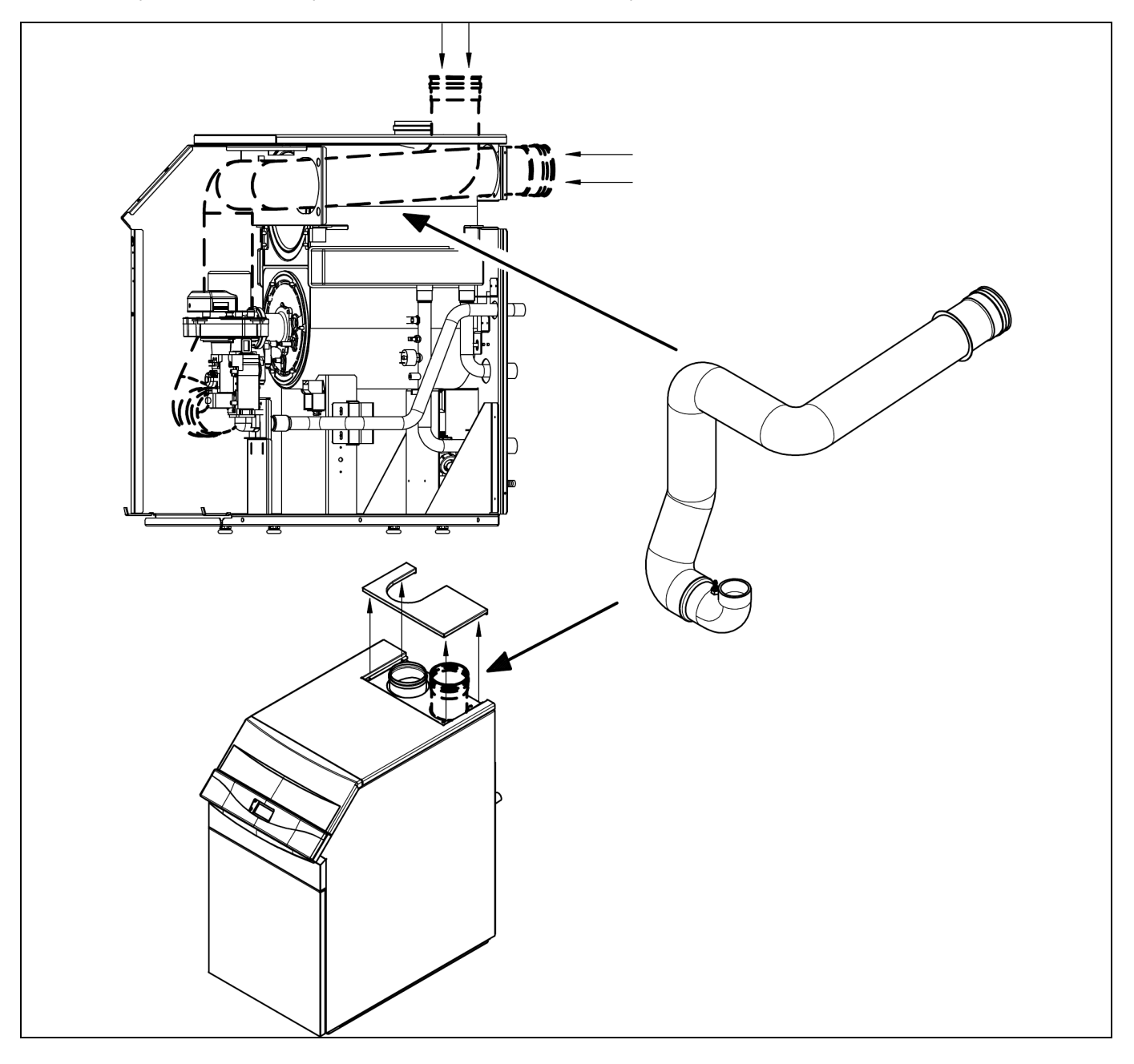

## **12. Подключение к электропитанию**

Электробезопасность котла гарантируется только при правильном заземлении в соответствии с действующими нормативами.

С помощью прилагаемого трехжильного кабеля подключите котел к однофазной сети переменного тока 220 - 230В с заземлением. Убедитесь в соблюдении правильной полярности.

**Используйте двухполюсный выключатель с расстоянием между разомкнутыми контактами не менее 3мм.** 

При замене сетевого кабеля рекомендуется использовать кабель сечением 3x0.75мм<sup>2</sup> и максимальным диаметром 8мм.

**ВНИМАНИЕ: Проверьте, чтобы суммарный ток, протекающий через все устройства, подсоединенные к аппарату, не превышал 2А. В случае превышения данного значения, между данными устройствами и электронной платой котла необходимо установить реле.** 

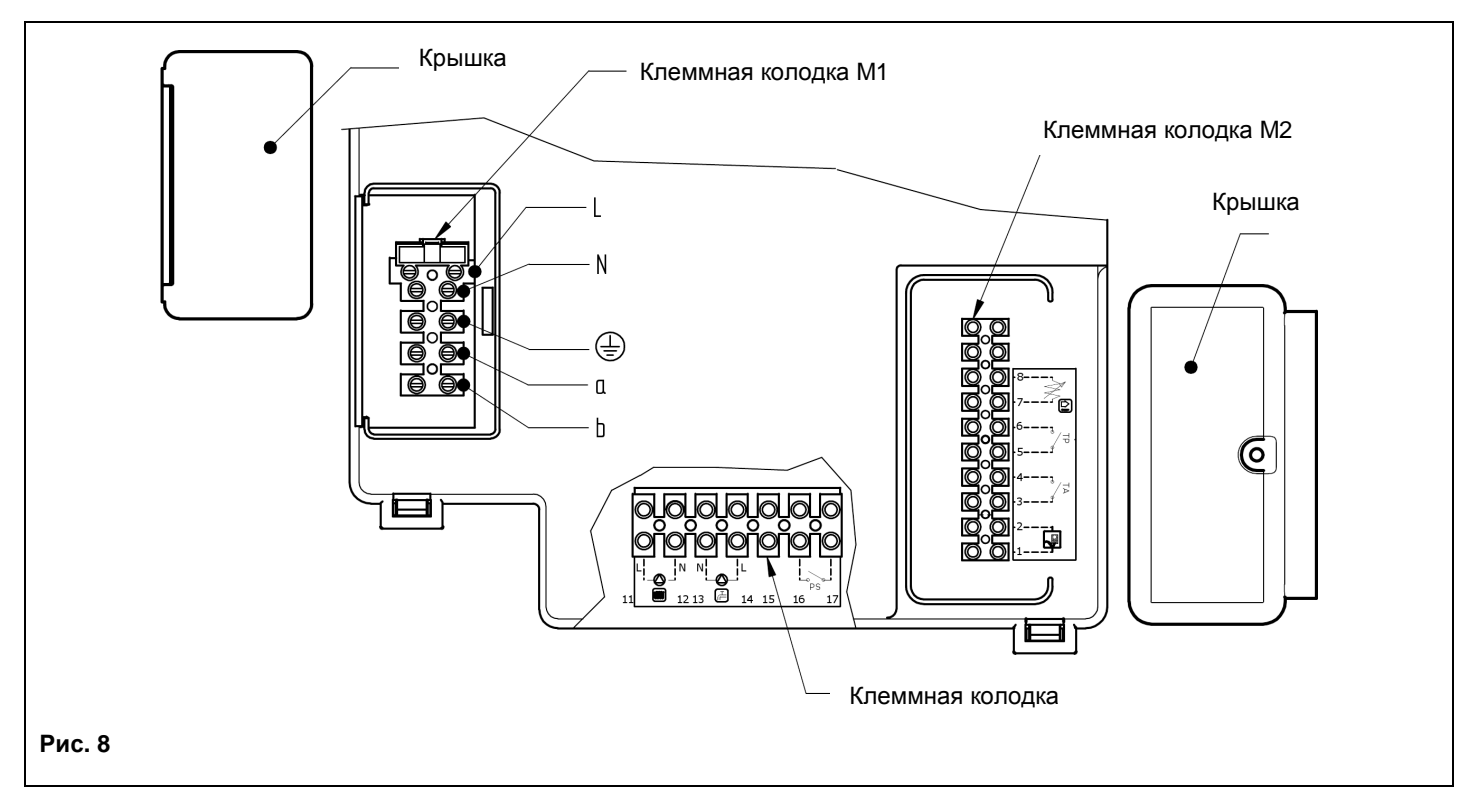

## **ОСТОРОЖНО**

Если установка напрямую подключается к системе «теплый пол», установите предохранительный термостат для защиты от перегрева.

## **12.1. Доступ к клеммным колодкам**

- Отключить напряжение от котла с помощью двухполюсного выключателя.
- Снять верхнюю крышку панели управления, зафиксированную с помощью магнитов.
- Отвинтить два винта, удерживающие панель управления.
- Повернуть панель управления вниз.

#### **Клеммная колодка электропитания М1**

- Снять крышку с защелкой клеммной колодки М1.
- В клеммную колодку встроен плавкий предохранитель на 3,15А (см. Рис. 8). Для его проверки или замены вынуть черный держатель предохранителя.

#### **Клеммная колодка М2**

• Отвинтить винт и снять крышку клеммной колодки М2.

#### **Клеммная колодка М3**

• Отвинтить фиксирующие винты и снять основную крышку клеммной колодки.

## **12.2 Присоединение насосов контура отопления.**

Насосы контура отопления (Р1 и Р2) должны быть подключены к электропитанию согласно схеме, приведенной на Рис.9. Между электронной платой котла и насосами необходимо установить реле.

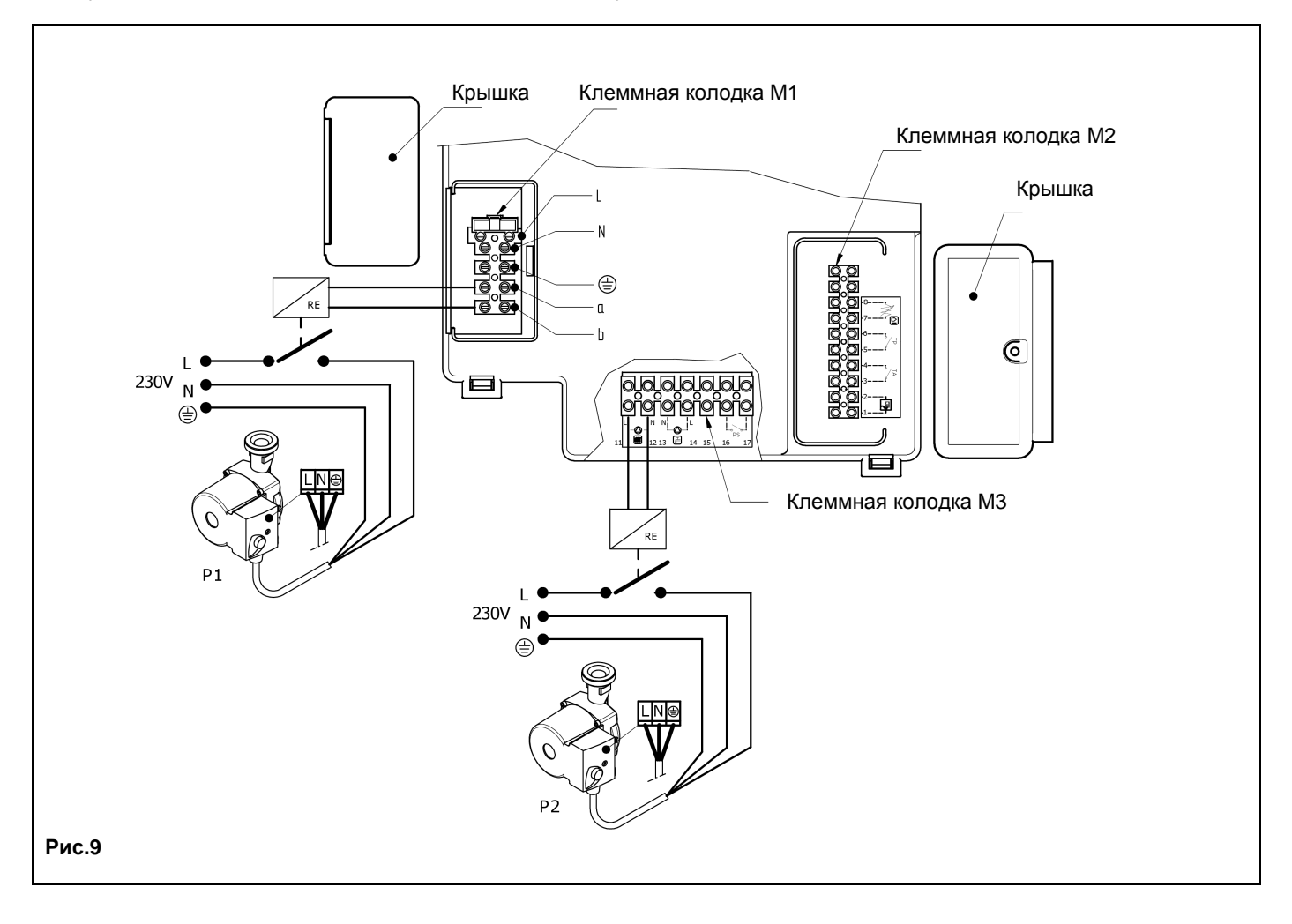

нужно соблюдать полярность соединений. Удалить перемычку между клеммами 3-4 «ТА».

Для правильной установки и программирования данного устройства изучите приложенную к нему инструкцию

**12.3 Электрические присоединения к клеммным колодкам М1 и М2**.

**Клеммы 3-4:** «ТА» подсоединение комнатного термостата. Нельзя использовать термостаты с предварительным сопротивлением. Проверьте, чтобы отсутствовало напряжение на концах проводов, присоединяемых к термостату.

Чтобы получить доступ к клеммным колодкам М1 и М2 поверните панель управления вниз и снимите две

**Клеммы 5-6:** «ТР» подсоединение термостата для оборудования «теплые полы» (не поставляется, ищите в продаже) Проверьте, чтобы отсутствовало напряжение на концах проводов, присоединяемых к термостату.

**Клеммы 7-8:** подсоединения датчика уличной температуры фирмы SIEMENS модели QAС34 (заказывается отдельно). Для правильной установки данного устройства изучите приложенную к нему инструкцию.

**Клеммы 9-10:**подключение датчика приоритета контура ГВС (заказывается отдельно). Данное устройство предназначено для одноконтурных котлов с внешним бойлером.

**Клеммы а-b (230В переменного тока; 50 Гц; 1А max; cos φ >0,8):** электропитание для циркуляционного насоса котла (электропитание катушки реле).

## **12.4. Присоединение климатического регулятора QAA 73.**

Климатический регулятор фирмы SIEMENS модели QAA73 (заказывается отдельно) присоединяется к клеммам 1-2 клеммной колодки М2 (Рис.8), предварительно необходимо удалить перемычку между клеммами 3-4.

Рабочий цикл и температура воды контура ГВС должны быть установлены при помощи регулятора QAA73.

Рабочий цикл контура отопления устанавливается с регулятора QAA73 только при наличии одной зоны. В случае многозональной установки рабочий цикл контура отопления задается для зоны, контролируемой данным регулятором.

Рабочий цикл контура отопления для других зон может быть установлен напрямую с командной панели котла.

Для правильной установки и использования устройства изучите инструкции, прилагаемые к климатическому регулятору QAA 73.

## **- QAA 73: параметры, задаваемые установщиком (сервис-функции)**

Нажав и удерживая не менее 3 секунд обе кнопки PROG, Вы получите доступ к списку параметров, которые могут быть выведены на монитор или заданы установщиком.

Нажмите одну из этих двух кнопок для изменения параметра, который Вы хотели вывести на монитор или изменить.

Нажмите кнопки [+] или [-] для изменения выведенного на монитор параметра.

Снова нажмите на одну из двух кнопок PROG для того, чтобы запомнить изменение.

Нажмите кнопку «информация» (i) для выхода из меню.

Ниже приведены наиболее часто используемые параметры:

предохранительные крышки. (см. Рис.8).

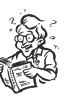

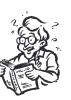

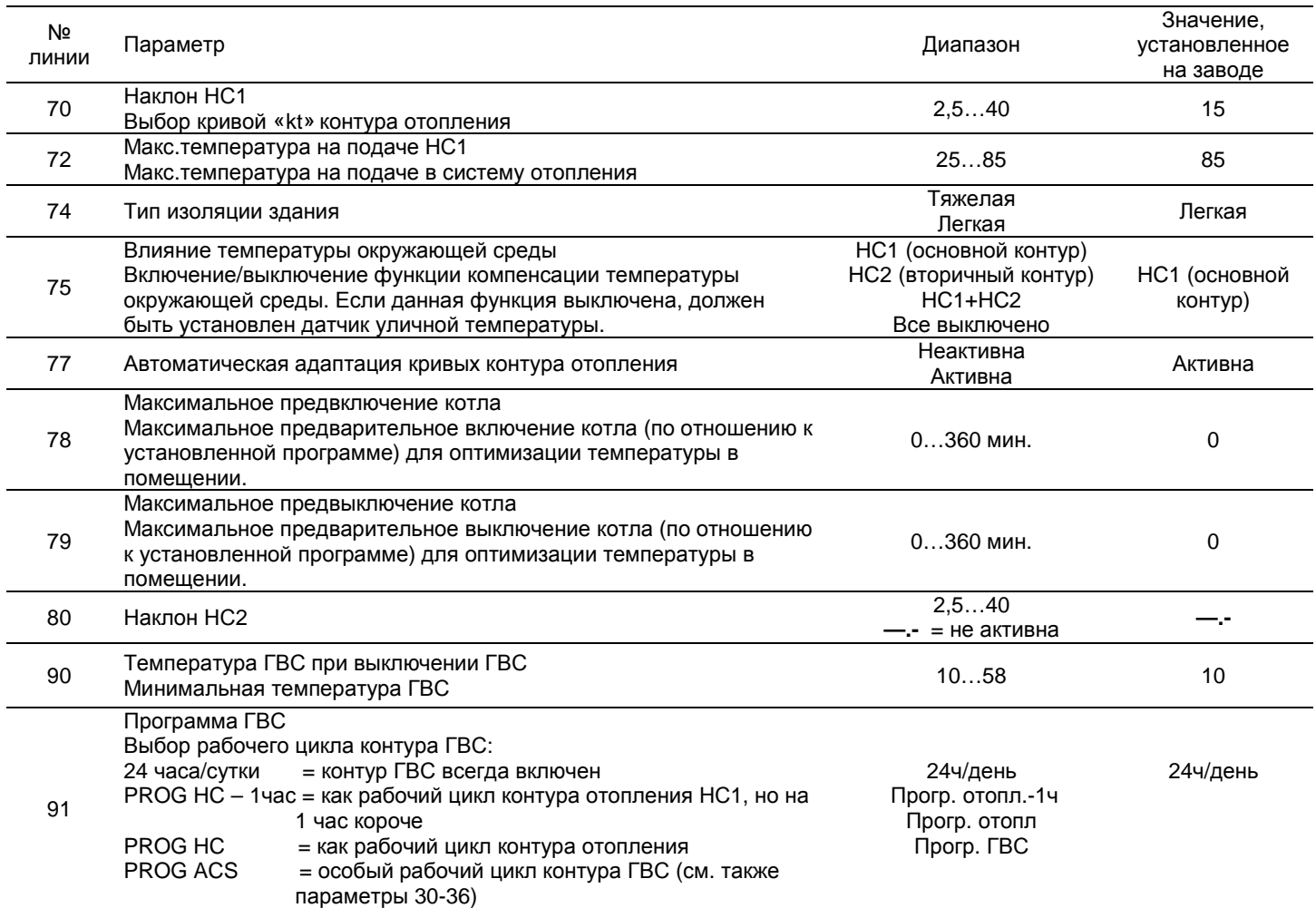

## **- индикация неисправностей**

В случае неисправности на дисплее QAA 73 появится мигающий символ ┻. Нажав кнопку «информация»(۩) Вы можете вывести на монитор код ошибки и описание выявленной неисправности (см. таблицу главы 3.9)

## **12.5 . Присоединение датчика уличной температуры.**

Датчик уличной температуры фирмы SIEMENS модели QAС34 (заказывается отдельно) подсоединяется к клеммам 7-8 клеммной колодки М2 (см. Рис.8).

Порядок установки рабочей кривой датчика уличной температуры «kt» зависит от наличия подсоединенных к котлу устройств.

#### **а) без климатического регулятора QAA 73:**

Выбор рабочей кривой осуществляется установкой параметра Н532 как описано в главе 14 «установка параметров котла».

Для выбора кривой, соответствующей температуре в помещении 20°С, смотри график 2. Для смещение кривой нажмите на

кнопку (2), расположенную на панели управления котла и измените значение, появившееся на дисплее, кнопками

Для выбора кривой смотри график 3 (данный пример относится к кривой Kt = 15).Если не достигнуто желаемое значение температуры в отапливаемом помещении, увеличьте значение, выведенное на дисплей.

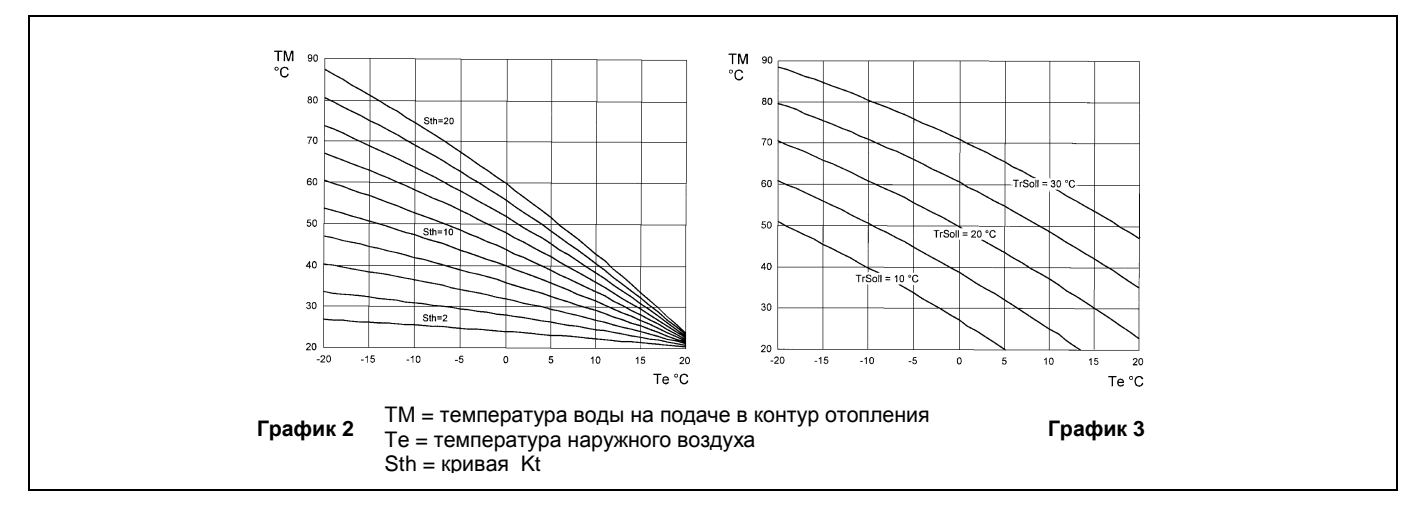

#### **б**) **с климатическим регулятором QAA 73:**

Выбор рабочей кривой датчика уличной температуры «kt» осуществляется через параметр 70 «наклон НС1» климатического регулятора QAA73, как описано в главе 12.4 «QAA73: параметры, задаваемые установщиком (сервисфункции)».

Для выбора кривой, соответствующей температуре в помещении 20ºС, смотри график 4.

При изменении значения температуры в помещении, заданного на климатическом регуляторе QAA73, смещение кривой производится автоматически.

В случае многозональной установки выбор рабочей кривой для вспомогательных зон, не контролируемых QAA73, осуществляется установкой параметра Н532 как описано в главе 14 «установки параметров котла».

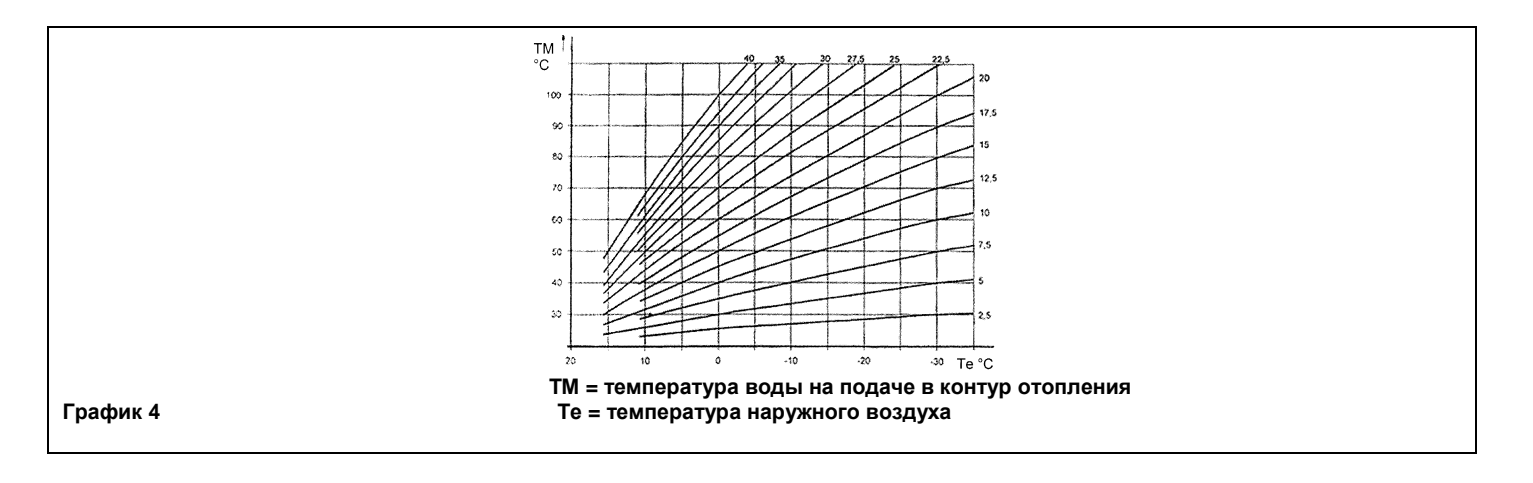

## **с) c AGU2.500 для управления низкотемпературным оборудованием («теплые полы»).**

Для подсоединения и управления AGU2.500 смотри инструкции, прилагаемые к данному оборудованию. В этом случае некоторые параметры электронной платы (Н552-Н553-Н632) должны быть изменены (см. главу 14).

## **12.6 Электрическое присоединение многозональной установки.**

Электрические присоединения и регулировки, необходимые для управления разветвленной системой, отличаются в зависимости от присоединенного к котлу оборудования.

#### **а) без климатического регулятора QAA73:**

Контакт включения по запросу со стороны различных зон должен быть соединен параллельно и присоединен к клеммам 3 – 4 «ТА» клеммной колодки М2 (рис.10), предварительно удалив имеющуюся перемычку.

Температура в контуре отопления устанавливается с панели управления котла как описано в руководстве для пользователя.

## **б) с климатическим регулятором QAA73**

Зональные клапан или насос, управляемые климатическим регулятором QAA73, должны быть электрически запитаны посредством клемм 11 - 12 клеммной колодки М3 (рис.10).

Контакт включения по запросу со стороны зон, не контролируемых устройством QAA73 должен быть соединен параллельно и присоединен к клеммам 3 – 4 «ТА» клеммной колодки М2 (рис.10)., сняв имеющуюся перемычку. Температура в контуре отопления зоны, контролируемой устройством QAA73, устанавливается автоматически самим

регулятором.

Температура в контуре отопления других зон устанавливается напрямую с панели управления котла.

В этом случае некоторые параметры электронной платы должны быть изменены:  $H552 = 50$ ,  $H632 = 00001111$ 

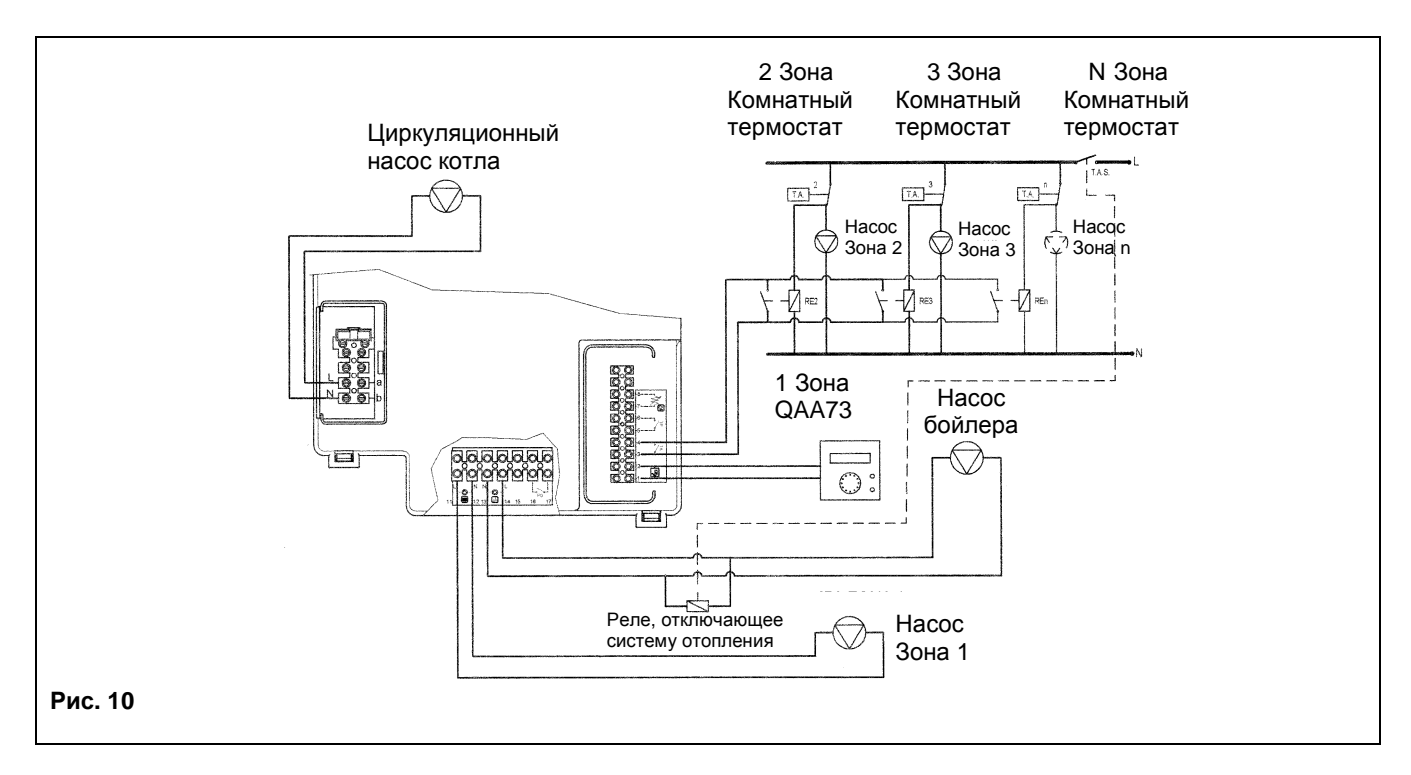

#### **с) c AGU2.500для управления низкотемпературным оборудованием («теплые полы»).**

Для подсоединения и управления AGU2.500 смотри инструкции, прилагаемые к данному оборудованию. В этом случае некоторые параметры электронной платы (Н552-Н553-Н632) должны быть изменены (см. параграф 14). **Power HT** *руководство для технического персонала*

## **12.7 Присоединение насоса контура ГВС.**

Установите бойлер следом за гидравлическим сепаратором.

Насос контура ГВС, используемый для эксплуатации внешнего бойлера, должен быть присоединен к клеммной колодке М3 котла к клеммам 13-14 (Рис.9).

Насос должен иметь следующие характеристики:

#### **230В переменного тока; 50 Гц; 1А max; cos φ >0,8**

В случае если используемый насос имеет характеристики отличные от вышеприведенных, то необходимо установить между электронной платой котла и насосом реле.

Присоедините датчик NTC приоритета контура ГВС (поставляется отдельно) к клеммам 9-10 клеммной колодки М2, предварительно удалив электрическое сопротивление (рис.11).

Чувствительный элемент датчика NTC должен быть помещен в специальную колбу, расположенную внутри бойлера (рис.11).

Температура и рабочий цикл в контуре ГВС устанавливается с панели управления котла как описано в руководстве для пользователя.

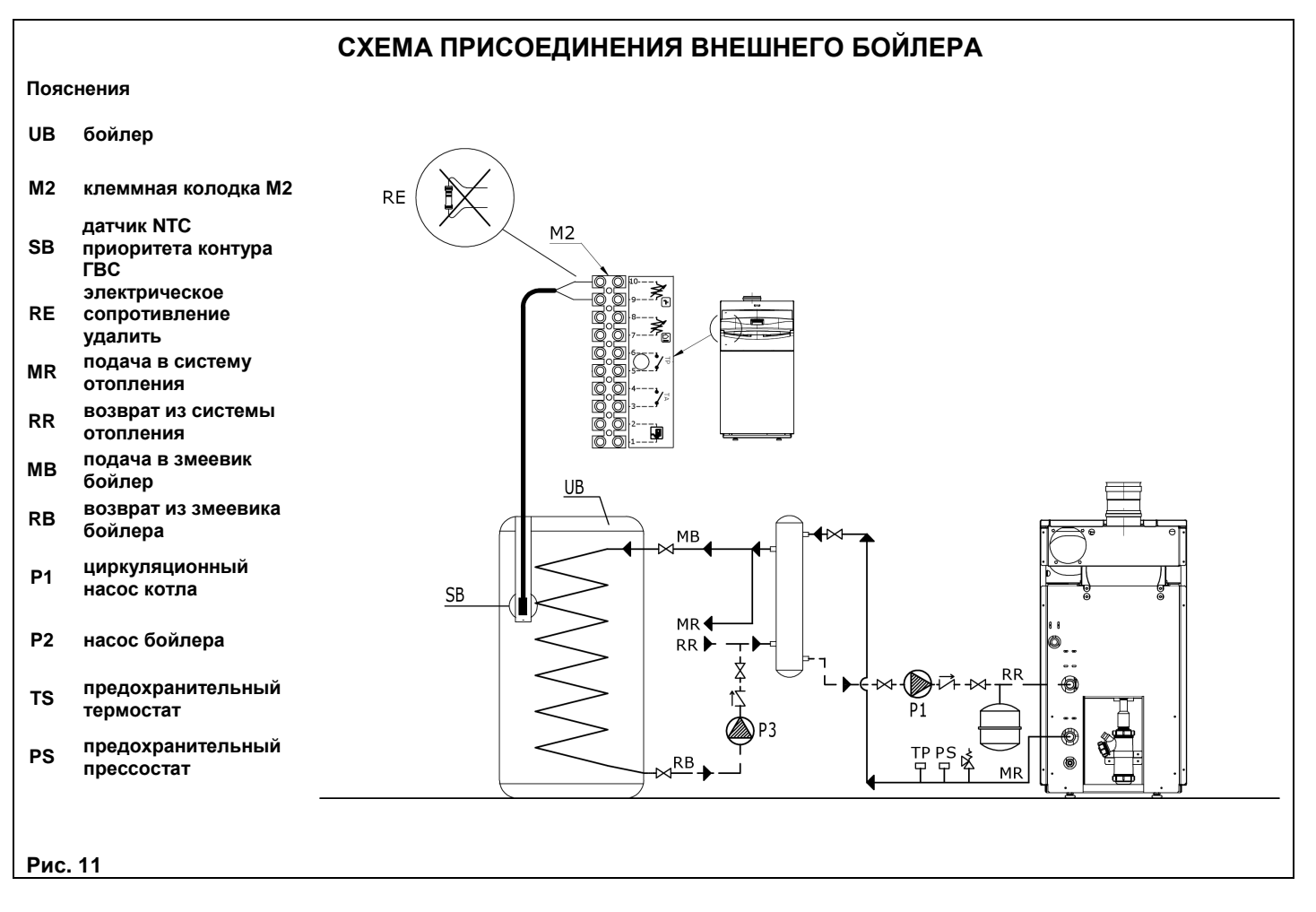

При наличии зонального оборудования необходимо установить реле, отключающее электропитание зональных насосов, как показано на рис. 10.

## **13. Настройка газового клапана.**

В моделях POWER HT 1.850 и 1.1000 установлен один газовый клапан (Рис.12а). В моделях POWER HT 1.1200 и 1.1500 газовый клапан двойной (Рис.12б).

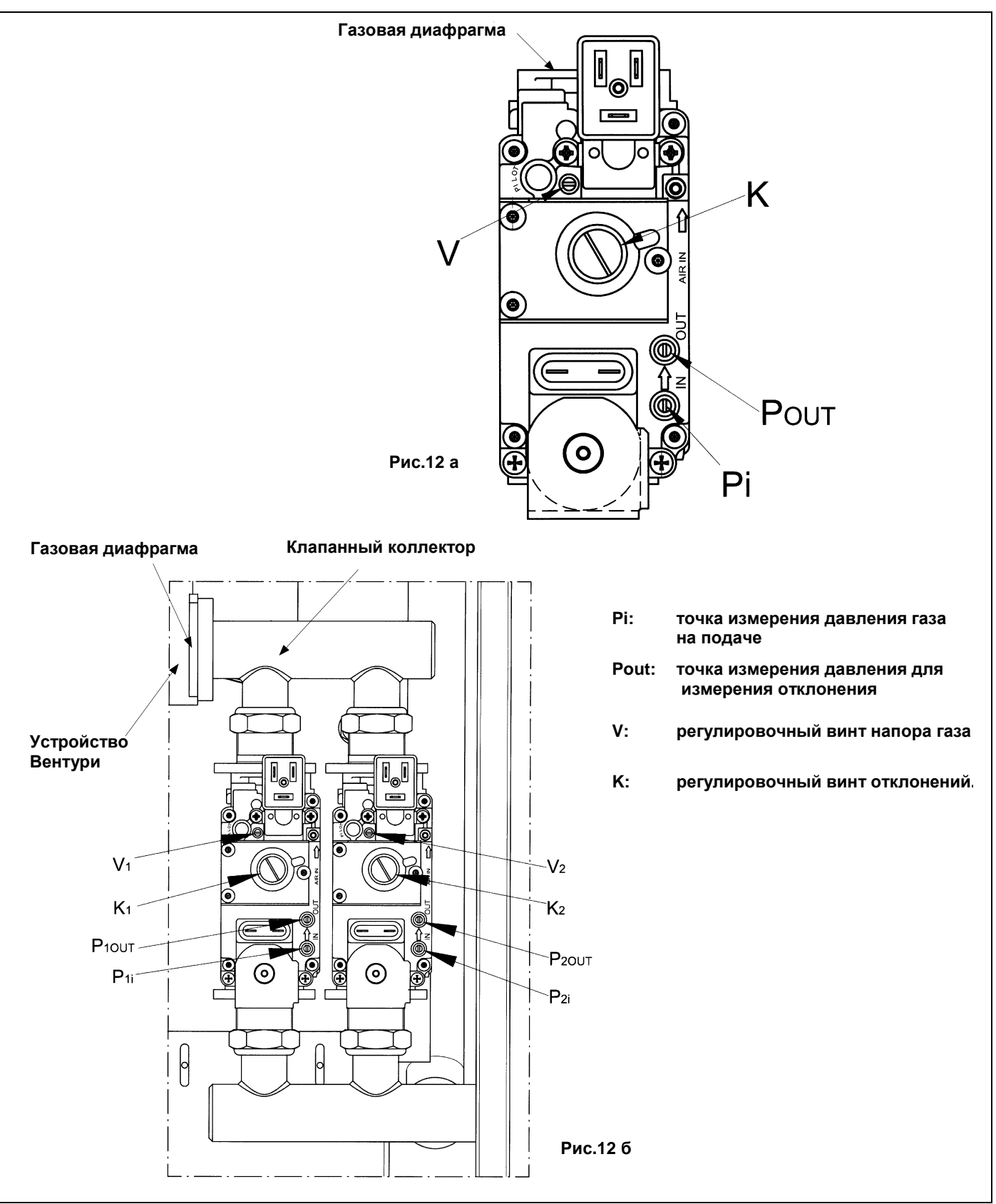

## **13.1 Модели с одним клапаном (POWER HT 1.850 и 1.1000) рисунок 12а.**

- Вставить датчик-анализатор отходящих газов в специальное отверстие, как показано в параграфе 17 (Рис.15).
- Включить котел, задав «функцию настройки газового клапана» на панели управления котла. Для этого необходимо нажимать одновременно кнопки (В) (щ) до тех пор, пока на дисплее не появится знак « ▶ » в
	- положении, как показано на Рис. 13а и 13б (примерно 7 сек);
- Для работы котла на максимальной мощности нажимать кнопку до появления на дисплее «100%» (Рис.13а).

Внимание: в случае, когда котел не включается, или был заменен газовый клапан, рекомендуем полностью, **до конца завинтить регулировочный винт V, затем отвинтить его на 3 круга назад и повторить вышеописанные операции.** 

- Поворачивать винт **V** газового клапана до достижения значений СО2, приведенных в Таб.2.1 для метана (G20) и Таб.2.2 для пропана (сжиженный газ - G31):
- Увеличение СО2: повернуть винт против часовой стрелки.
- Уменьшение СО<sub>2</sub>: повернуть винт по часовой стрелке.
- Для работы котла на минимальной мощности нажимать кнопку  $\bigcup$  до появления на дисплее «0%» (Рис.13б).
- Поворачивать винт **К** газового клапана до достижения значений СО2, приведенных в Таб.2.1 для метана (G20) и Таб.2.2 для пропана (сжиженный газ - G31):

- Увеличение СО<sub>2</sub>: повернуть винт по часовой стрелке.

- Уменьшение СО2: повернуть винт против часовой стрелки.

## **13.2 Модели с двойным клапаном (POWER HT 1.1200 и 1.1500) рисунок 12б.**

Для регулировки газового клапана выполните последовательно следующие операции:

- Подсоедините манометр к точке измерения давления первого газового клапана (Р1OUT).
- Вставить датчик-анализатор отходящих газов в специальное отверстие, как показано в параграфе 17 (Рис.15).
- Включить котел, задав «функцию настройки газового клапана» на панели управления котла. Для этого

необходимо нажимать одновременно кнопки  $\cup$   $\cup$   $\infty$  до тех пор пока на дисплее не появится знак «  $\triangleright$  » в положении, как показано на Рис. 13а и 13б (примерно 7 сек);

• Для работы котла на максимальной мощности нажимать кнопку до появления на дисплее «100%» (Рис.13а).

Внимание: в случае, когда котел не включается, или был заменен газовый клапан, необходимо полностью, до конца завинтить регулировочные винты V1 и V2 и затем отвинтить их в зависимости от модели на 21/4 **круга для котлов POWER HT 1.1200 и на 2½ круга для POWER HT 1.1500, затем повторить вышеописанные операции.** 

- Поворачивать регулировочные винты V1 и V2 до достижения значений CO<sub>2</sub>, приведенных в Таб.2.1 для метана (G20) и Таб.2.2 для пропана (сжиженный газ - G31):
- Уменьшение СО<sub>2</sub>: повернуть винт по часовой стрелке.
- Увеличение СО<sub>2</sub>: повернуть винт против часовой стрелки.
- Для работы котла на минимальной мощности нажимать кнопку  $\bigcup'$  до появления на дисплее «0%» (Рис.13б).
- Поворачивать винт **К1** газового клапана 1 до достижения давления (Pout), приведенного в Таб.2.1 для метана (G20) и Таб.2.2 для пропана (сжиженный газ - G31):
- Увеличение давления: повернуть винт по часовой стрелке (увеличение  $CO<sub>2</sub>$ ).
- Уменьшение давления: повернуть винт против часовой стрелки (уменьшение СО2).

- Отсоедините манометр от точки измерения давления первого газового клапана (Р1OUT) и подсоедините манометр к точке измерения давления второго газового клапана (Р2OUT).
- Поворачивать винт **К2** газового клапана 2 до достижения давления (Pout), приведенного в Таб.2.1 для метана (G20) и Таб.2.2 для пропана (сжиженный газ - G31).
- Проверить, чтобы значения СО2 при работе котла на минимальной мощности соответствовали приведенному в Таб.2.1 и Таб.2.2, при необходимости регулируя винт **К2** для оптимизации значения СО2.

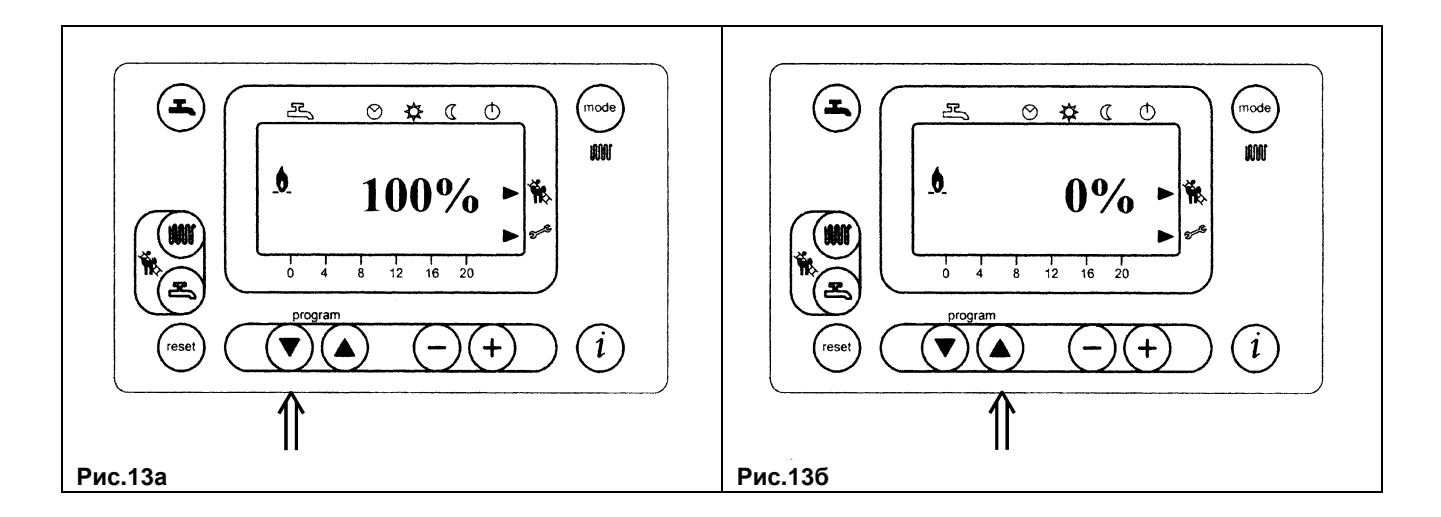

## **13.3 Перевод котла на другой тип газа.**

**ВАЖНО:** В случае перевода котла на другой тип газа, с природного (метан) на сжиженный (пропан), перед проведением вышеописанной процедуры регулировки газового клапана, необходимо осуществить следующие операции:

- Для моделей с одним газовым клапаном заменить газовую диафрагму, расположенную на выходе газового клапана (Рис.12а). Для проведения данной операции необходимо снять газовый клапан и отвинтить форсунку с помощью плоскогубцев. Перед тем, как установить на место газовый клапан, проверьте герметичность соединений.
- Для моделей с двумя газовыми клапанами заменить газовую диафрагму, расположенную на входе устройства Вентури (Рис.12б). Для проведения данной операции необходимо снять клапанный коллектор. Перед тем, как установить на место коллектор, проверьте герметичность соединений.
- Установить, с помощью дисплея панели управления, параметры **Н536 Н541 Н608 Н609 Н610 Н611 Н612 - Н613**. Значения приведены в Таблице 2.1 или 2.2. Порядок программирования описан в параграфе 14.

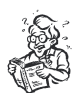

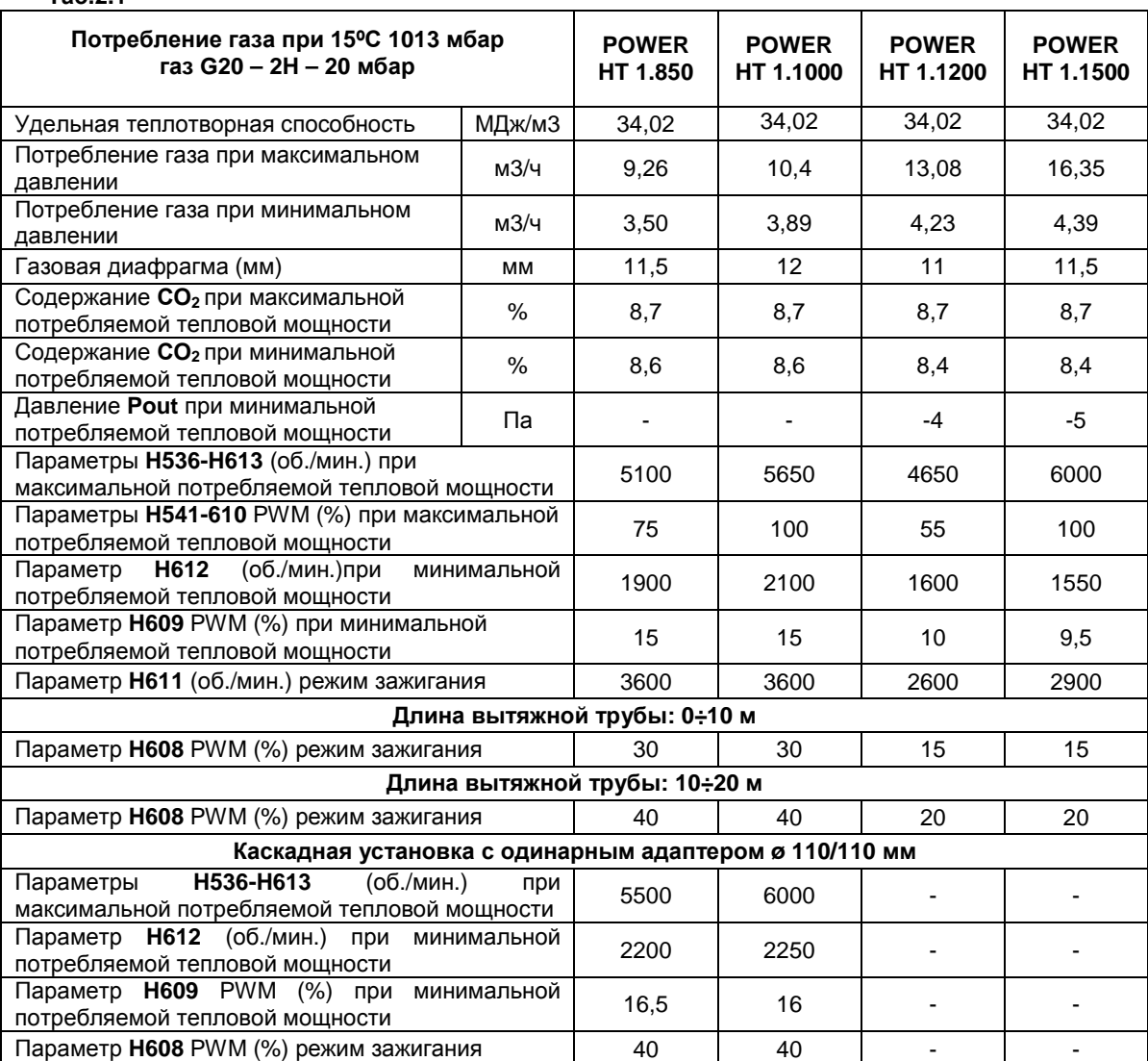

## **Таб.2.1**

## **Таб.2.2**

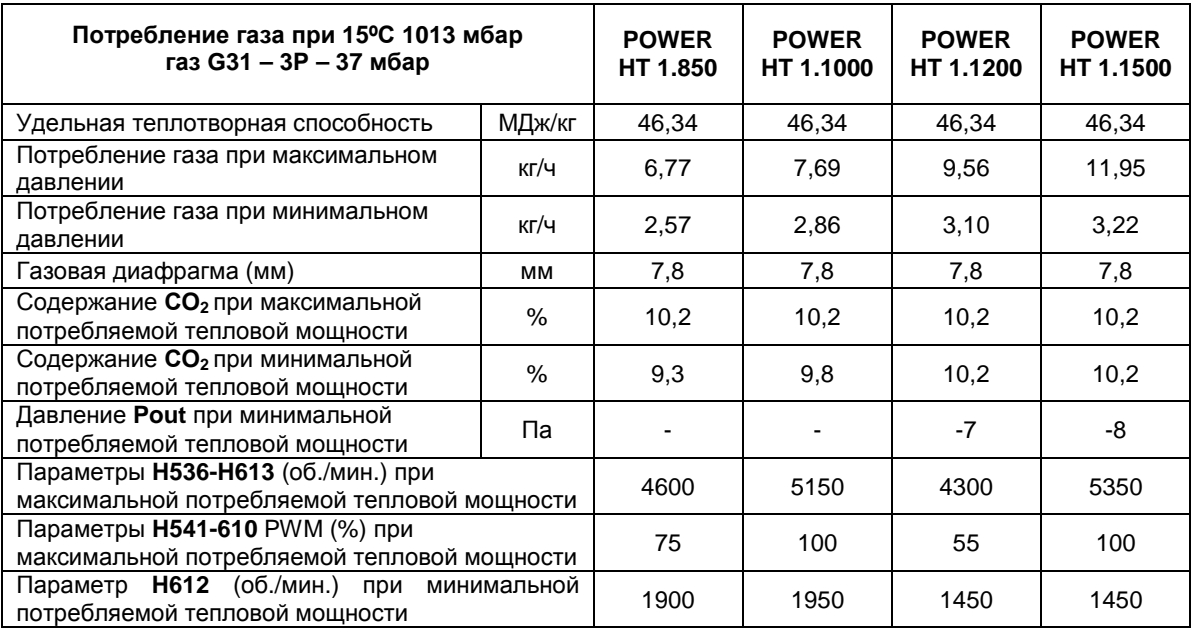

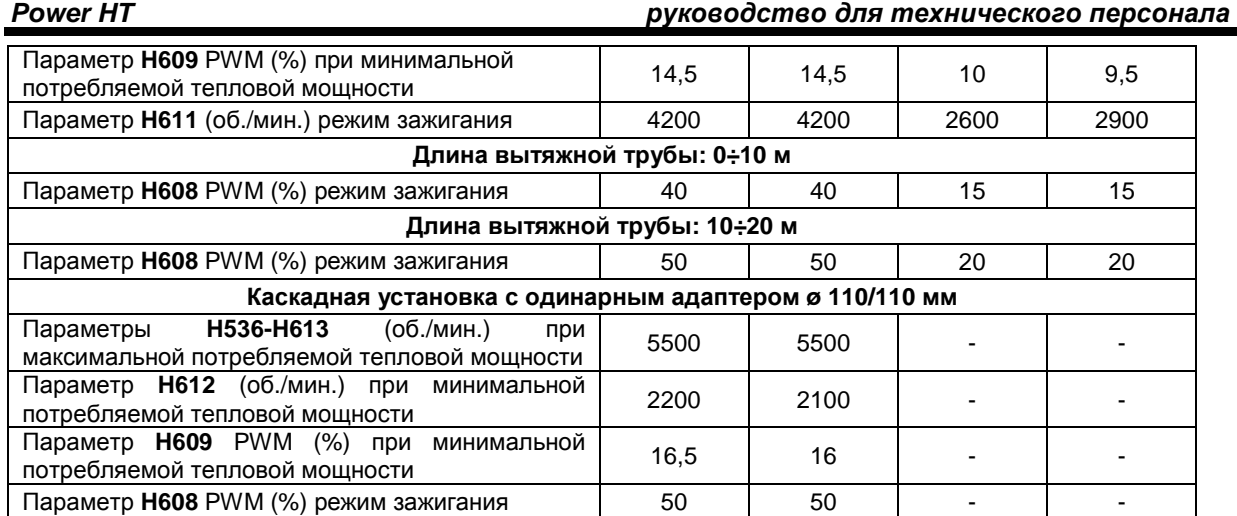

## **14. Установка параметров котла.**

Изменить параметры котла может только квалифицированный технический специалист. Для этого необходимо: а) одновременно нажимать (примерно 3 сек) кнопки  $\odot$   $\odot$ , расположенные на передней панели котла, до появления на дисплее параметра Н90;

б) кнопками  $\odot$   $\odot$  выбрать модифицируемый параметр:

в) действовать кнопками  $\ominus$  и  $\oplus$  чтобы изменить выбранный параметр;

г) нажать кнопку  $\overline{\mathbb{O}}$  для запоминания измененного параметра и выхода из функции программирования.

В Таб. 3 перечислены наиболее часто используемые параметры

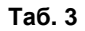

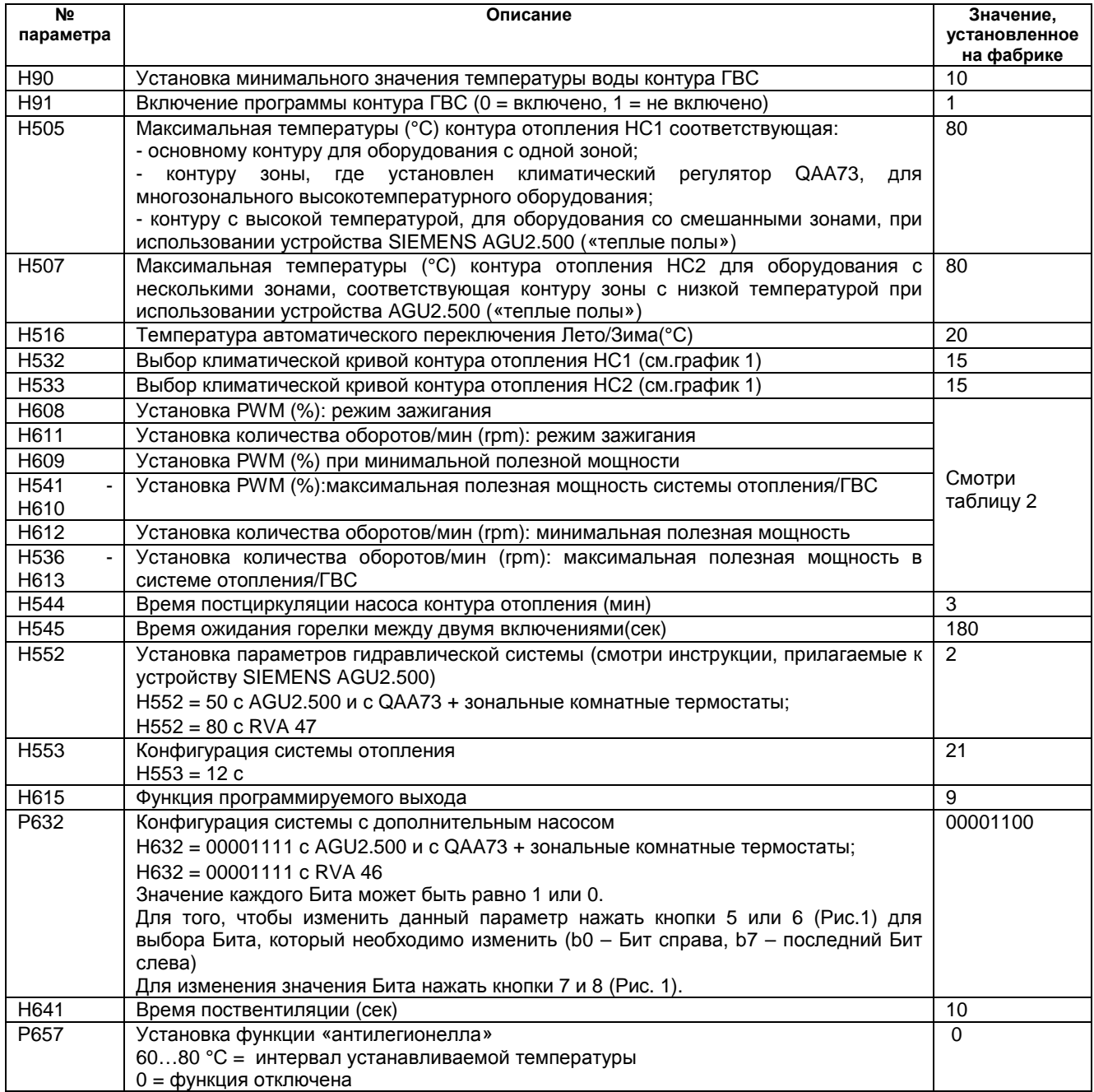

В случае замены электронной платы убедитесь, что устанавливаемые параметры соответствуют данной модели котла. Для консультации обращайтесь в авторизованные сервисные центры «BAXI».

## **15. Устройства регулирования и предохранительные устройства**

Данные котлы полностью отвечают требованиям СНиП РФ, а также действующим нормам стран ЕС. В частности, они оснащены следующими устройствами и системами:

## • **Термостат перегрева**

Предохранительный термостат, датчик которого устанавливается на подаче в контур отопления, отключает котел при чрезмерном перегреве воды контура отопления, вызванном неисправностью регулирующего устройства.

В этих условиях котел блокируется. После устранения причины, вызвавшей блокировку, возможно повторное включение. Для этого необходимо кратковременно нажать кнопку Сброс (перезапуск), расположенную на панели управления котла.

Запрещается отключать данное предохранительное устройство!

#### • **Тест циркуляции контура отопления котла**

Электронный блок управления котла позволяет проводить «тест циркуляции котла», целью которого является постоянный контроль температуры воды на входе и выходе из первичного контура отопления. В случае не отвечающего нормам повышения или изменения температуры котел выключается, а на дисплей выводится сообщение об ошибке (см. таблицу ошибок).

#### • **Датчик тяги – датчик температуры отходящих газов**

Это устройство, расположенное на дымоходе внутри котла, блокирует подачу газа к горелке, когда значение контрольной температуры превышает 90ºС. После устранения причины, вызвавшей блокировку, возможно повторное включение. Для этого необходимо нажать кнопку, расположенную на самом термостате, и затем кратковременно нажать кнопку Сброс (перезапуск), расположенную на панели управления котла.

Запрещается отключать данное предохранительное устройство!

#### • **Датчик ионизации пламени**.

Электрод для определения наличия пламени блокирует котел при нарушении подачи газа или неполном горении основной горелки.

Для возобновления нормальной работы кратковременно нажмите кнопку Сброс (перезапуск), расположенную на панели управления котла.

#### • **Постциркуляция насоса**

Постциркуляция насоса, контролируемая электронной системой управления котла, продолжается 3 минуты и осуществляется при каждом выключении горелки по сигналу комнатного термостата (насос системы отопления).

#### • **Устройство защиты от замерзания**

Электронная система управления котла имеет функцию «защиты от замерзания» в системе отопления и в системе ГВС, которая при падении температуры воды в контуре ниже 5° С включает горелку до достижения на подаче температуры, равной 30°С.

Данная функция работает, если к котлу подключено электричество, кран подачи газа открыт и если давление в системе выше 0,5 бар.

## • **Защита от блокировки насоса**

Если котел не работает в течение 24 часов подряд (на систему отопления или систему ГВС), насос включается автоматически на 10 сек.

## • **Гидравлический прессостат минимального давления**.

Данное устройство позволяет включить основную горелку, только если давление в системе выше 0,5 бар.

## **16. Расположение электрода зажигания и электрода-датчика пламени.**

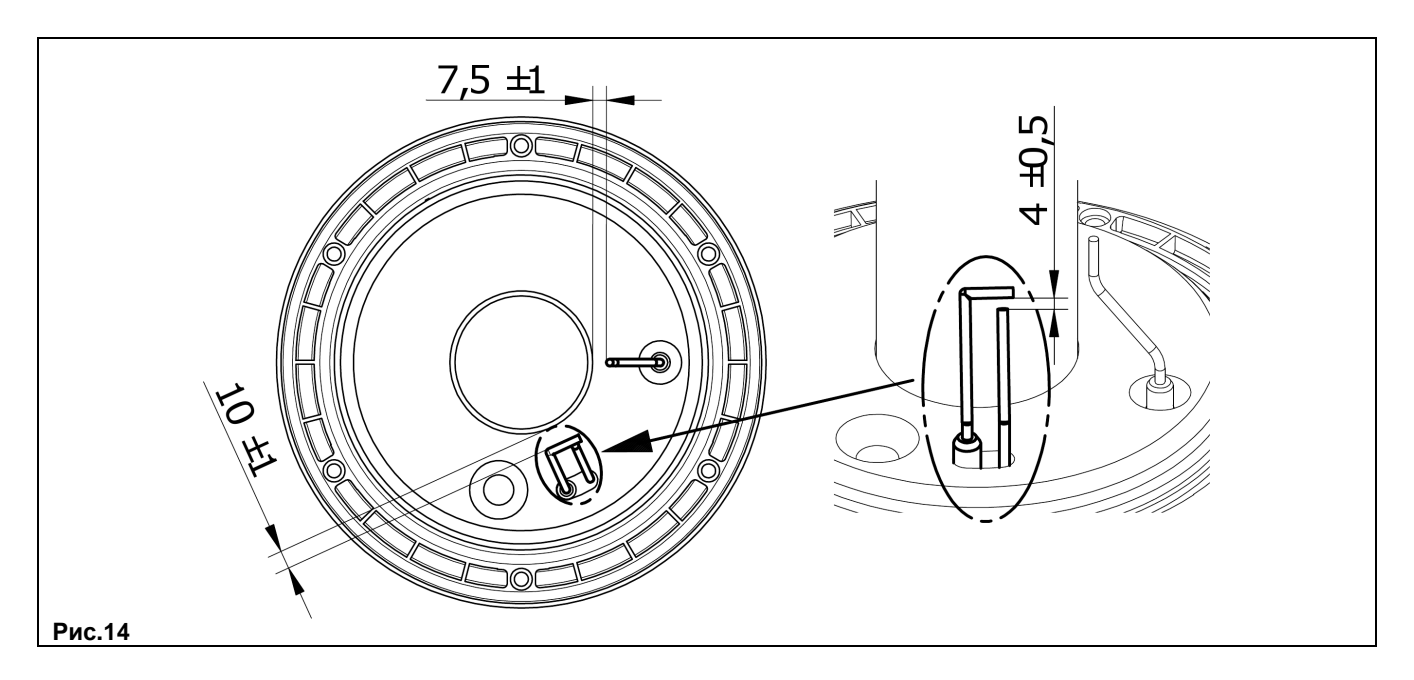

## **17. Контроль отходящих газов.**

Для контроля отходящих газов в дымоходе следует проделать отверстие на расстоянии от котла, равном двум внутренним диаметрам трубы.

В точке замера определяют:

- температуру продуктов сгорания

- содержание кислорода  $(O_2)$  или, наоборот, двуокиси углерода  $(CO_2)$ 

- содержание окиси углерода (СО)

Замер температуры поступающего воздуха проводится рядом с местом входа воздуха в котел.

Отверстие проделывается установщиком при первоначальной установке агрегата и затем должно быть герметично заделано, чтобы избежать просачивания продуктов сгорания при нормальной работе.

На дымоотводящем патрубке котла также имеется фланец для контроля отходящих газов.

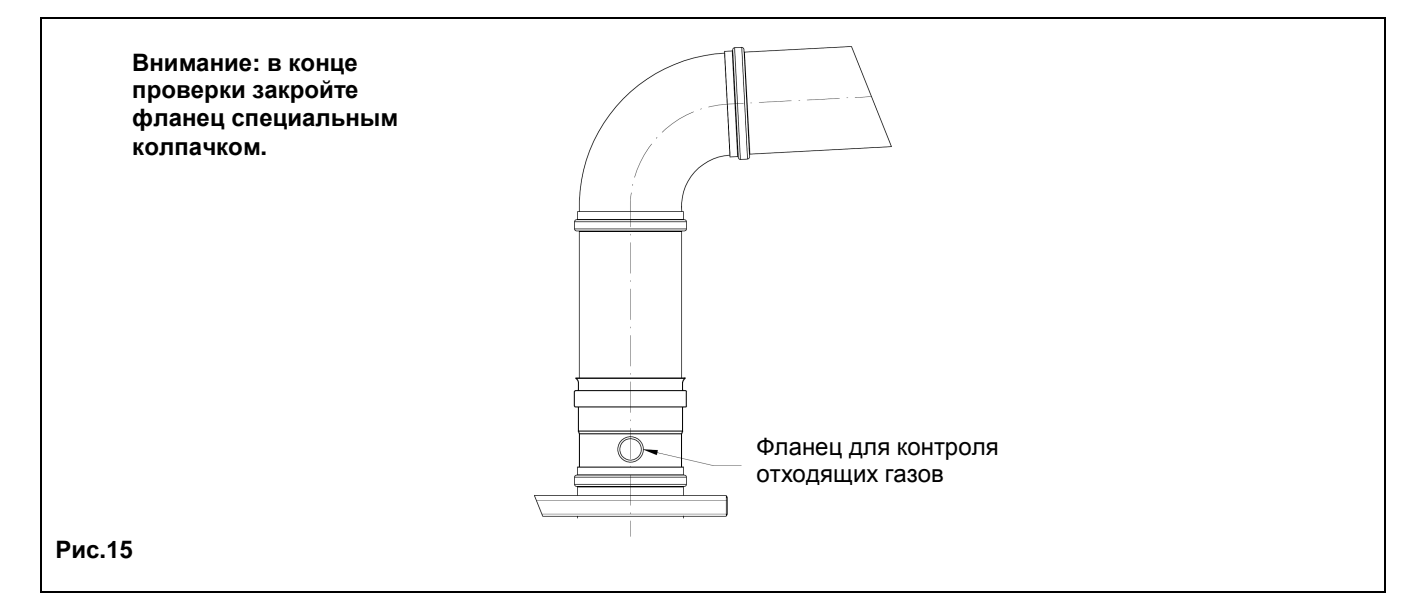

## **18. Активация функции очистки дымохода.**

Для того чтобы облегчить проведение операций контроля отходящих газов, можно активировать функцию очистки дымохода, действуя следующим образом:

1) нажимайте одновременно кнопки (2-3)  $^{(6)}$  (3) до тех пор, пока на дисплее не появится знак «  $\blacktriangleright$  » совместно с символом

**, \*** (от 3 до 6 сек). В этих условиях котел работает на максимальную мощность, предусмотренную для контура отопления.

2) Нажмите одну из двух кнопок  $\odot$  , чтобы завершить данную функцию.

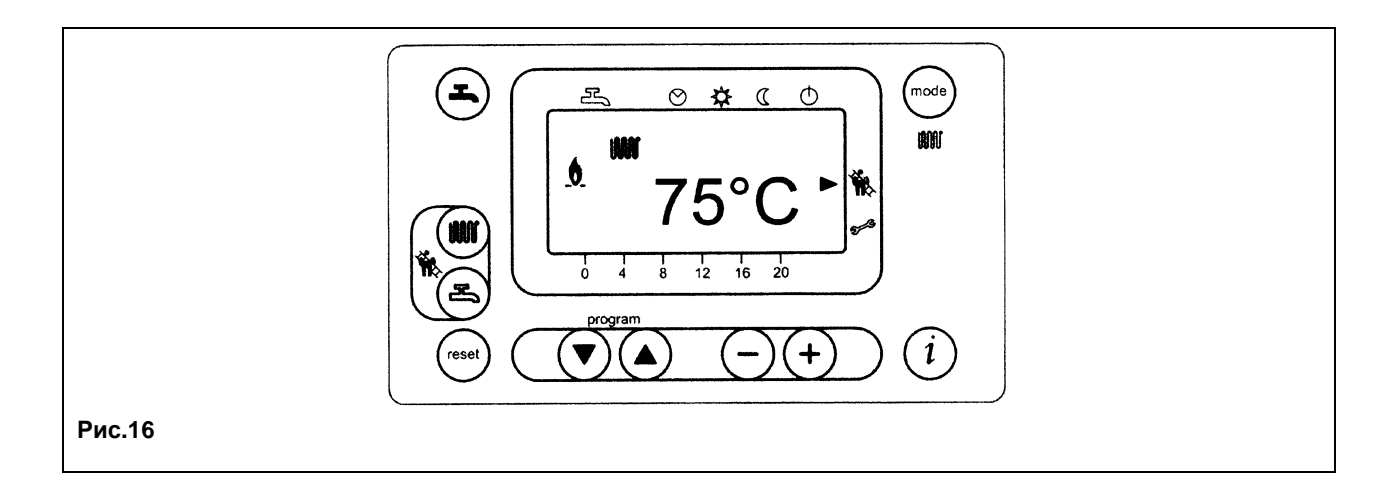

## **19. Ежегодное техническое обслуживание.**

Для правильной и надежной работы котла необходимо ежегодно проверять:

- внешний вид и непроницаемость прокладок газового контура и камеры сгорания;
- состояние и правильное положение электрода зажигания и электрода-датчика пламени (см. главу 16);
- состояние горелки и ее крепление к алюминиевому фланцу;
- отсутствие грязи внутри камеры сгорания. Для чистки используйте пылесос;
- правильную настройку газового клапана (см. главу 13);
- отсутствие грязи внутри сифона;
- давление в системе отопления;
- правильную работу вентилятора;
- свободный доступ к дымоходам и вентиляционным каналам;
- состояние магниевого анода для котлов с бойлерами

**Внимание: Перед выполнением операций по техническому обслуживанию убедитесь, что котел отсоединен от электросети. Приведите регулирующие устройства и рабочие параметры котла в их исходное состояние**

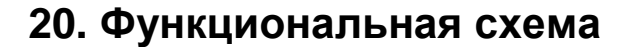

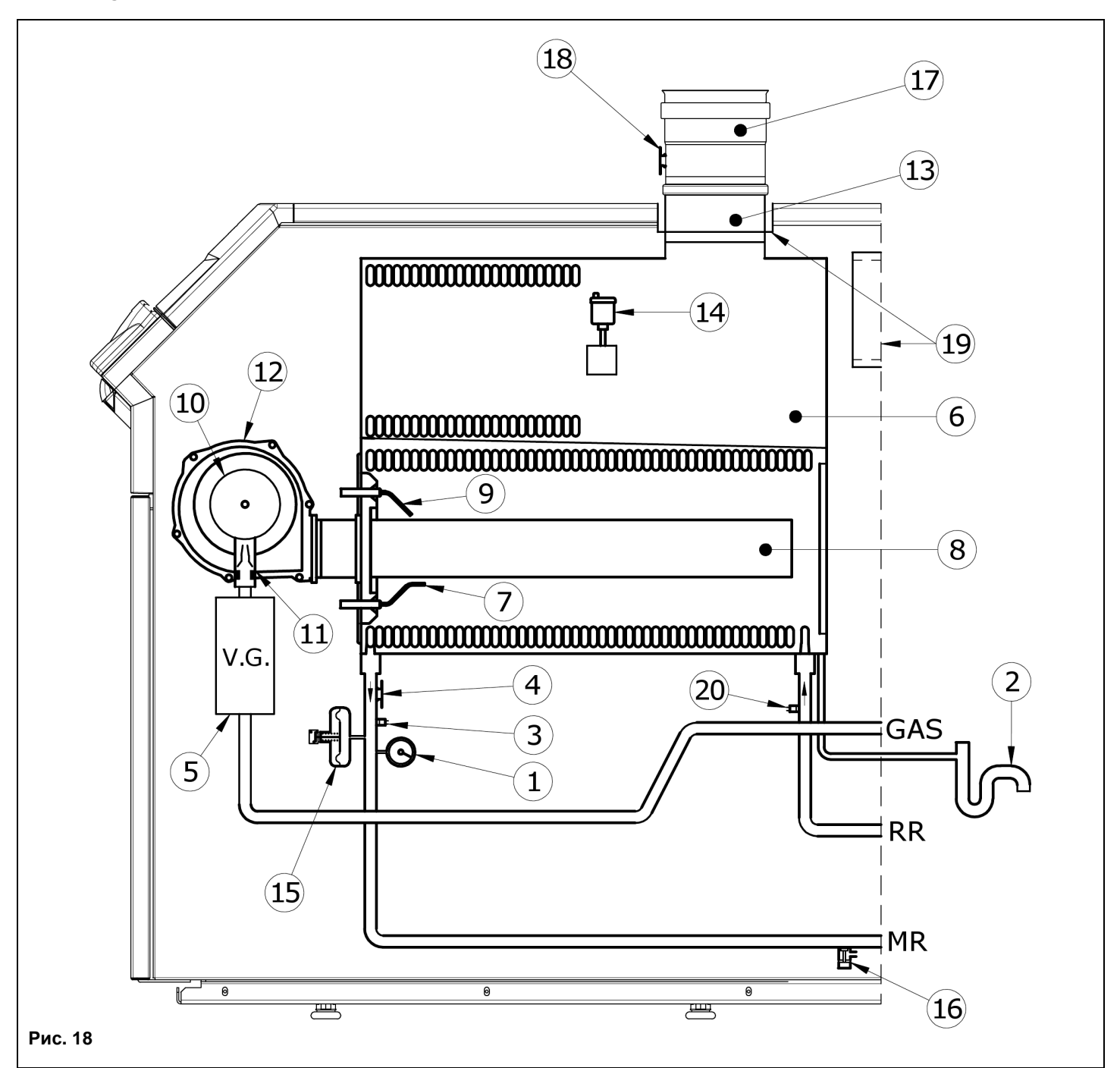

#### **Обозначения:**

- 
- 
- 2 сифон 12 вентилятор<br>3 датчик температуры (NTC) контура отопления 13 переходник 3 датчик температуры (NTC) контура отопления 13 переходник дымоотводного устройства
- 4 термостат защиты от перегрева (105°С) 14<br>5 газовый клапан 15
- 
- 
- 6 теплообменник 16 спускной клапан котла<br>7 электрод контроля пламени 16 стускной клапан котла
- 
- 
- 
- 1 манометр 11 газовая диафрагма
	-
	-
	-
- 5 газовый клапан 15 прессостат минимального давления воды
	-
- 7 электрод контроля пламени 17 дымоотводное устройство с термостатом-датчиком тяги
	-
- 8 горелка 18 термостат-датчик тяги<br>9 электрод зажигания 18 термостат-датчик тяги 9 электрод зажигания 19 место крепления впускного патрубка
	- датчик температуры (NTC) на трубе возврата

## **21. Схемы электрических соединений**

**21.1 POWER HT 1.850 – 1.1000** 

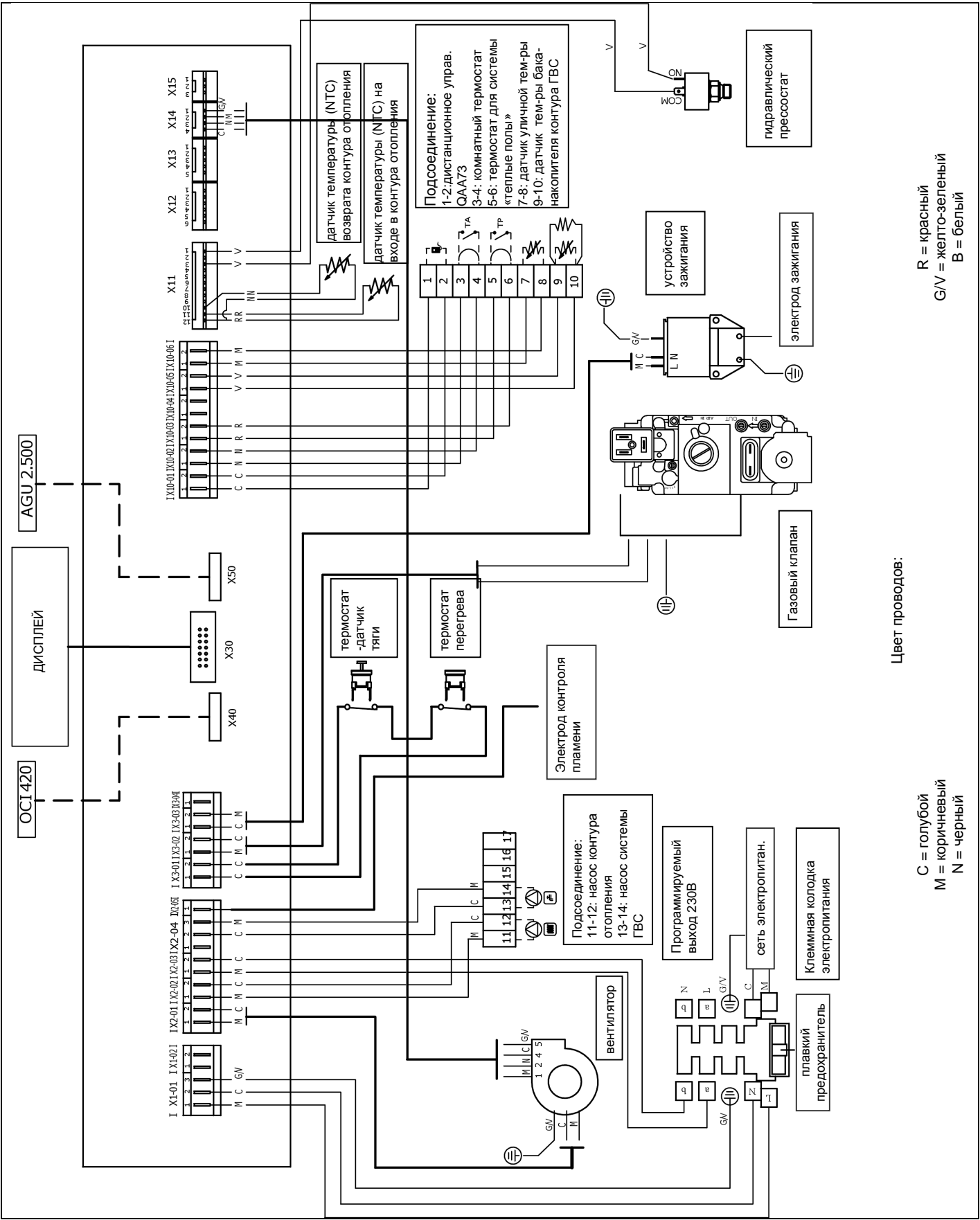

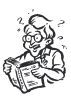

## **21.2 POWER HT 1.1200 – 1.1500**

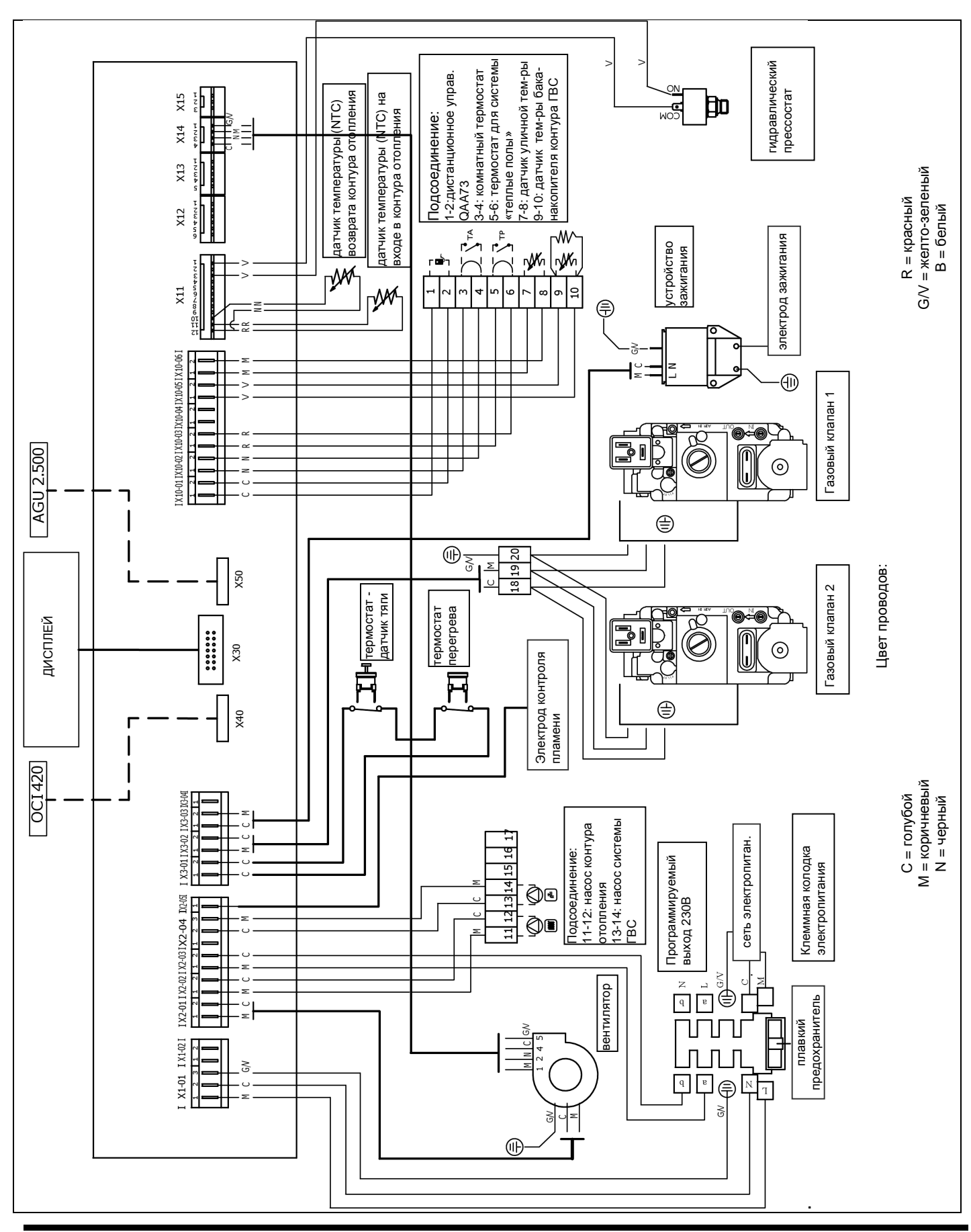

## **22. Технические характеристики**

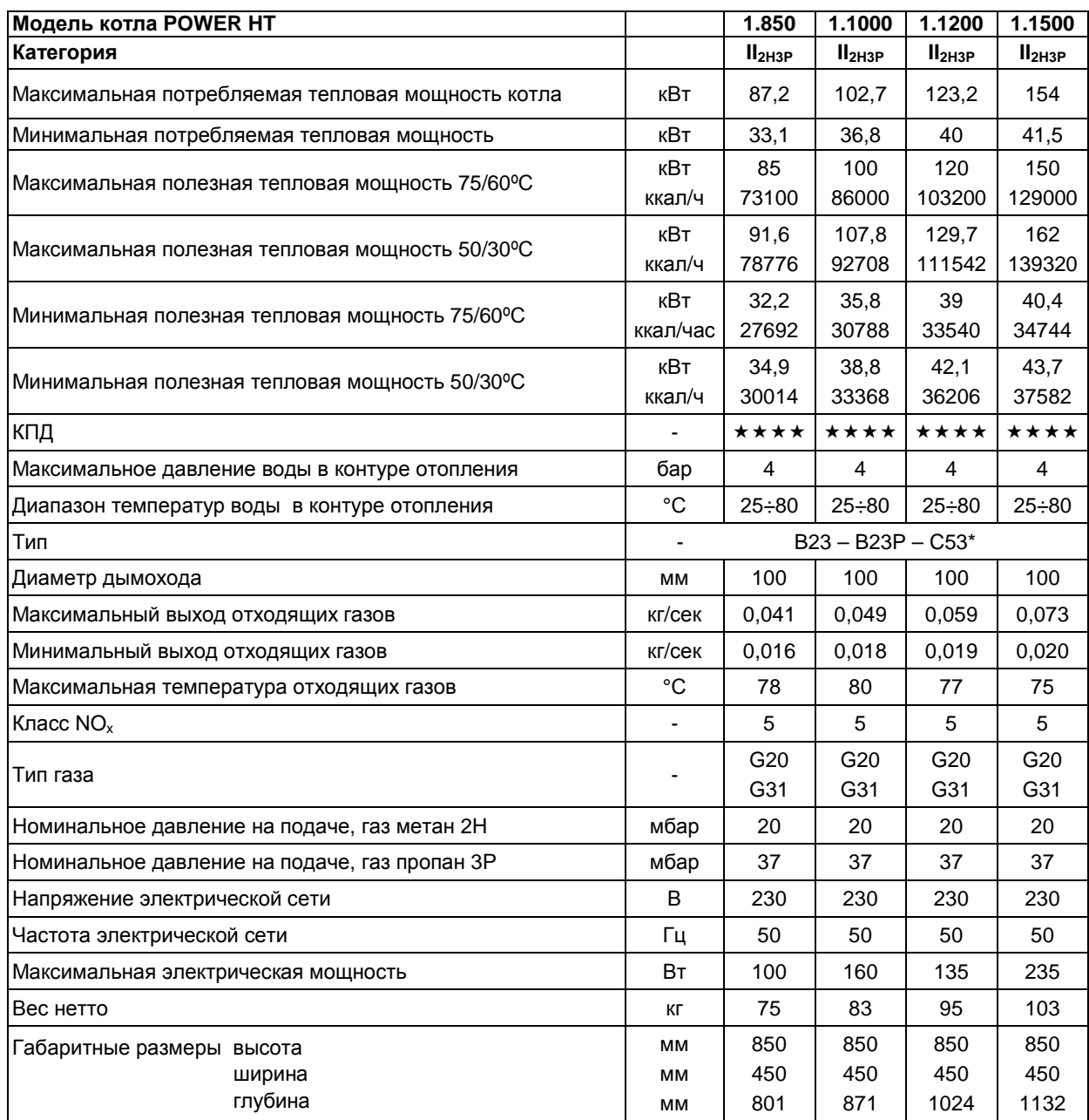

\*C53 (только с комплектом для подачи воздуха)

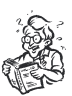

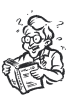

Компания BAXI S.p.A., постоянно работая над усовершенствованием предлагаемой продукции, оставляет за собой право без предварительного уведомления вносить необходимые технические изменения в свою продукцию. Настоящее руководство поставляется в качестве информативной поддержки и не может считаться контрактом в отношении третьих лиц.

**BAXI S.p.A.**  36061 Bassano del Grappa (VI) Italia Via Trozzetti, 20 Tel. 0424 517111 Telefax 0424 38089

*Компания* **«***БАКСИ***»**  *Представительство в России Тел*./*факс* +7 095 101-39-14 E-mail: service@baxi.ru *Сайт*: www.baxi.ru

Ed. 1-03/10 Cod. 910.003.1